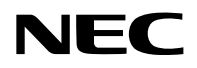

# **Проектор**

# PV800UL-W/PV800UL-B PV710UL-W/PV710UL-B

# **Руководство пользователя**

Модель № NP-PV800UL-W/NP-PV800UL-B/NP-PV710UL-W/NP-PV710UL-B

# **Оглавление**

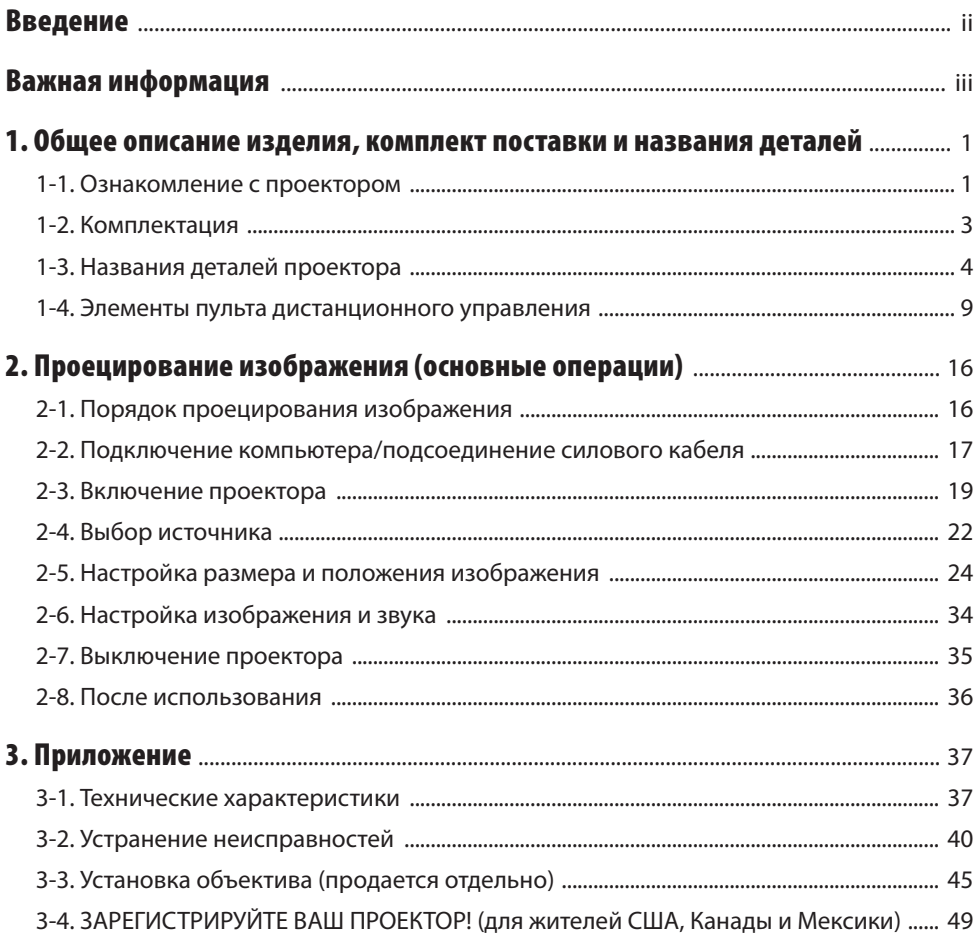

# <span id="page-2-0"></span>**Введение**

Благодарим вас за приобретение проектора NEC.

Этот проектор можно подключать к компьютерам, видеоустройствам и т. д. для проецирования четкого изображения на экран.

Перед эксплуатацией проектора внимательно прочтите это руководство.

Обращайтесь к этому руководству, если у вас возникнут вопросы относительно работы проектора или если вы считаете, что проектор неисправен.

Руководство по установке (английский) с подробными инструкциями по установке, настройке, техобслуживанию и т. п. размещено на нашем веб-сайте.

https://www.sharp-nec-displays.com/dl/en/pj manual/lineup.html

#### **ПРИМЕЧАНИЯ**

- (1) Запрешена частичная или полная перепечатка содержания этого руководства без разрешения.
- (2) Содержимое этого руководства может быть изменено без предварительного уведомления.
- (3) Это руководство было подготовлено с большой тщательностью, однако если вы заметите какие-либо сомнительные фрагменты, ошибки или упущения, пожалуйста, свяжитесь с нами.
- (4) Изображение, приведенное в данном руководстве, является ориентировочным. Если изделие отличается от приведенного на изображении, приоритетным является фактическое изделие.
- (5) Независимо от изложенного в пункте (3) и (4) мы не несем ответственности по каким-либо искам относительно потери прибыли или других происшествий, к которым может привести использование данного устройства.
- (6) Данное руководство обычно предоставляется во всех регионах, поэтому они могут содержать описания, относящиеся к другим странам.

# <span id="page-3-0"></span>О символах

Чтобы обеспечить безопасное и правильное использование изделия, в этом руководстве используется ряд символов для предотвращения травмирования пользователя и окружающих, а также повреждения имущества.

Ниже приведены символы и их значения. Обязательно уясните значение символов, прежде чем приступать к чтению этого руководства.

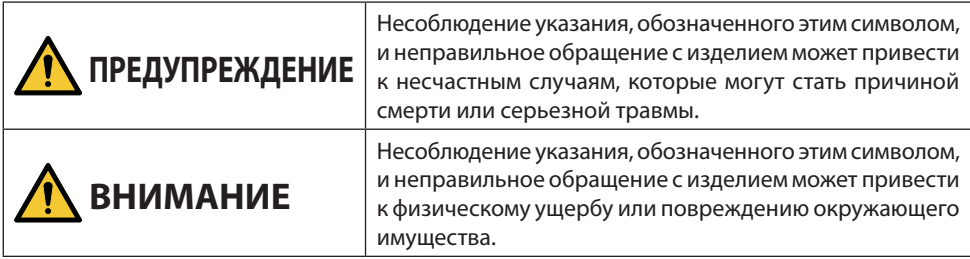

# Примеры символов

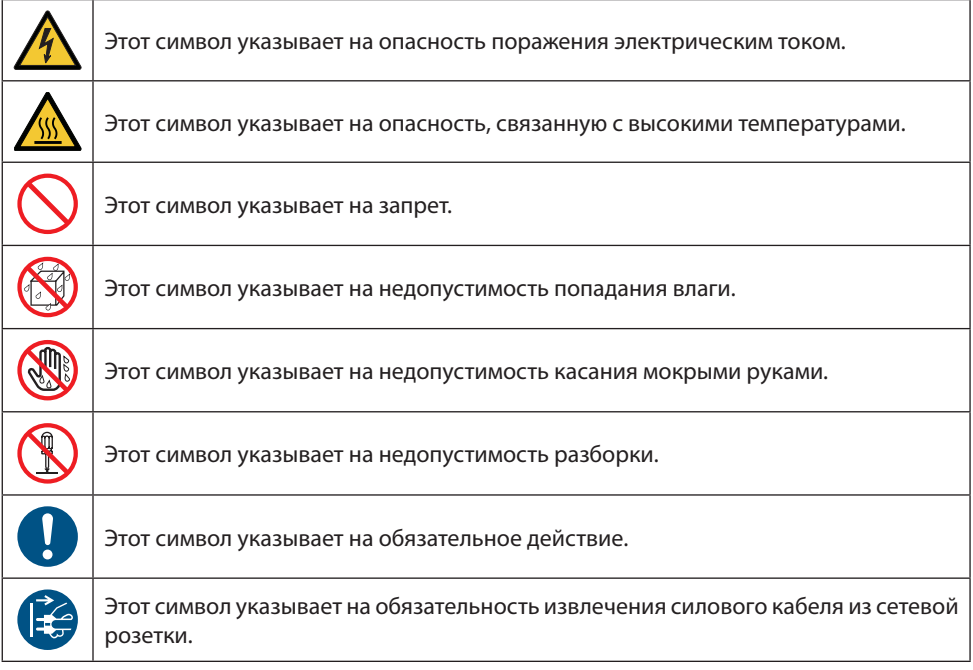

# Предостережения относительно безопасности

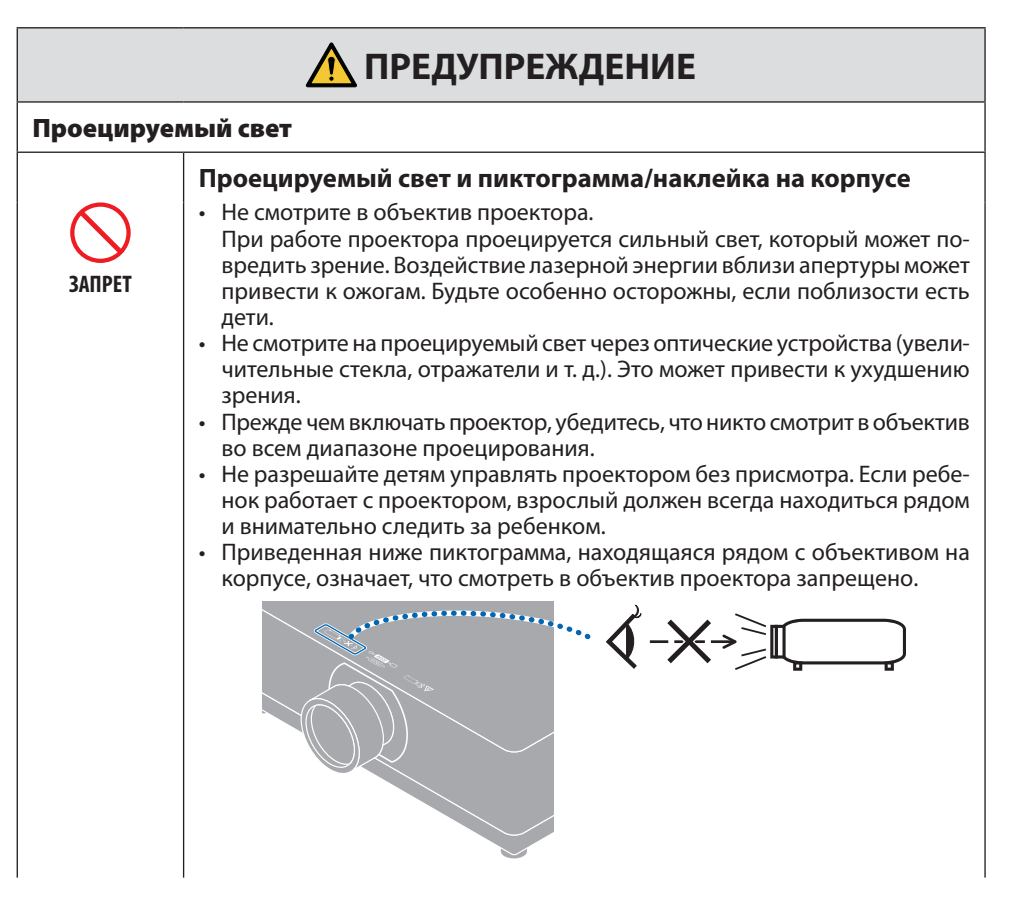

#### Важная информация

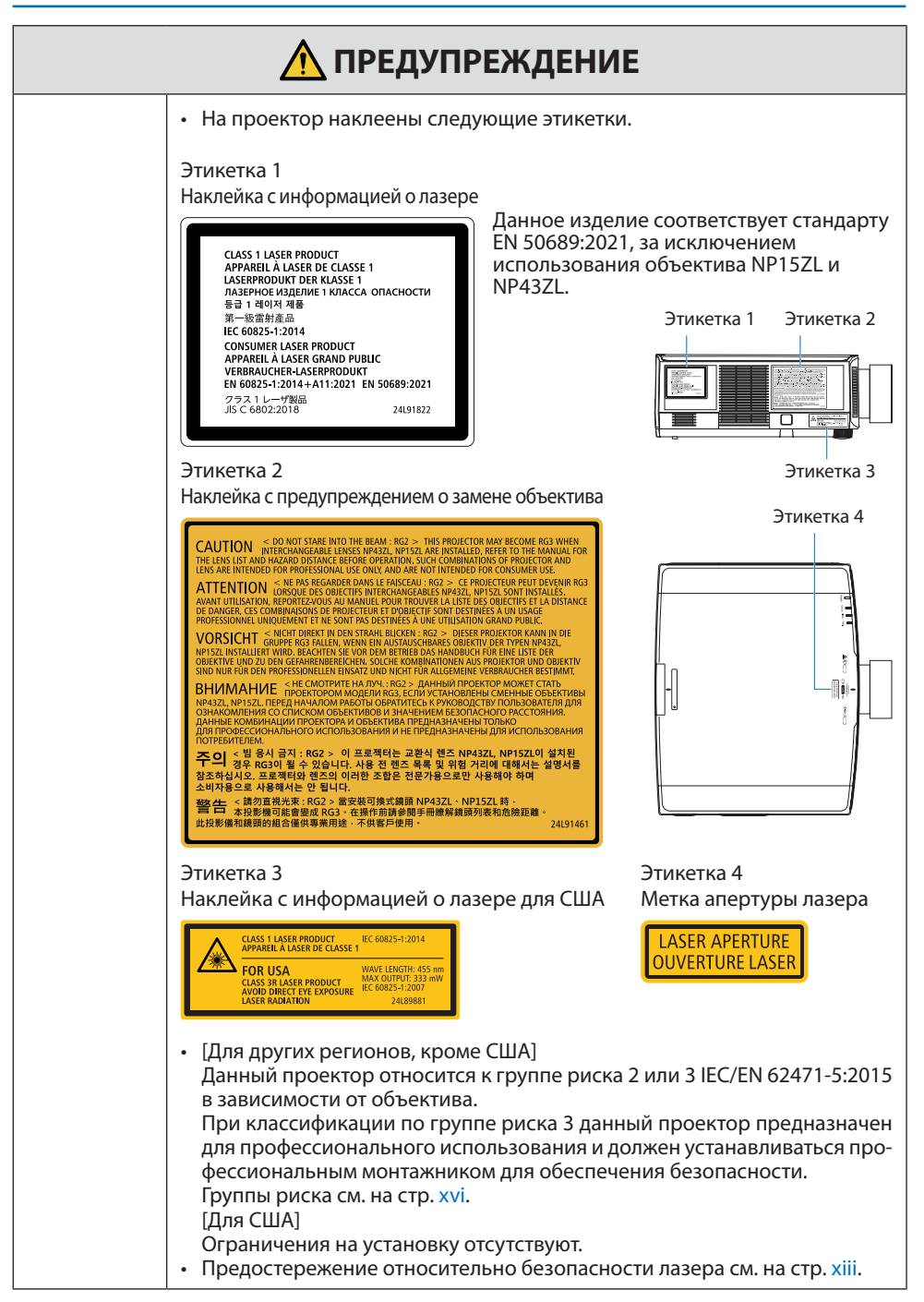

# **ЛА ПРЕДУПРЕЖДЕНИЕ**

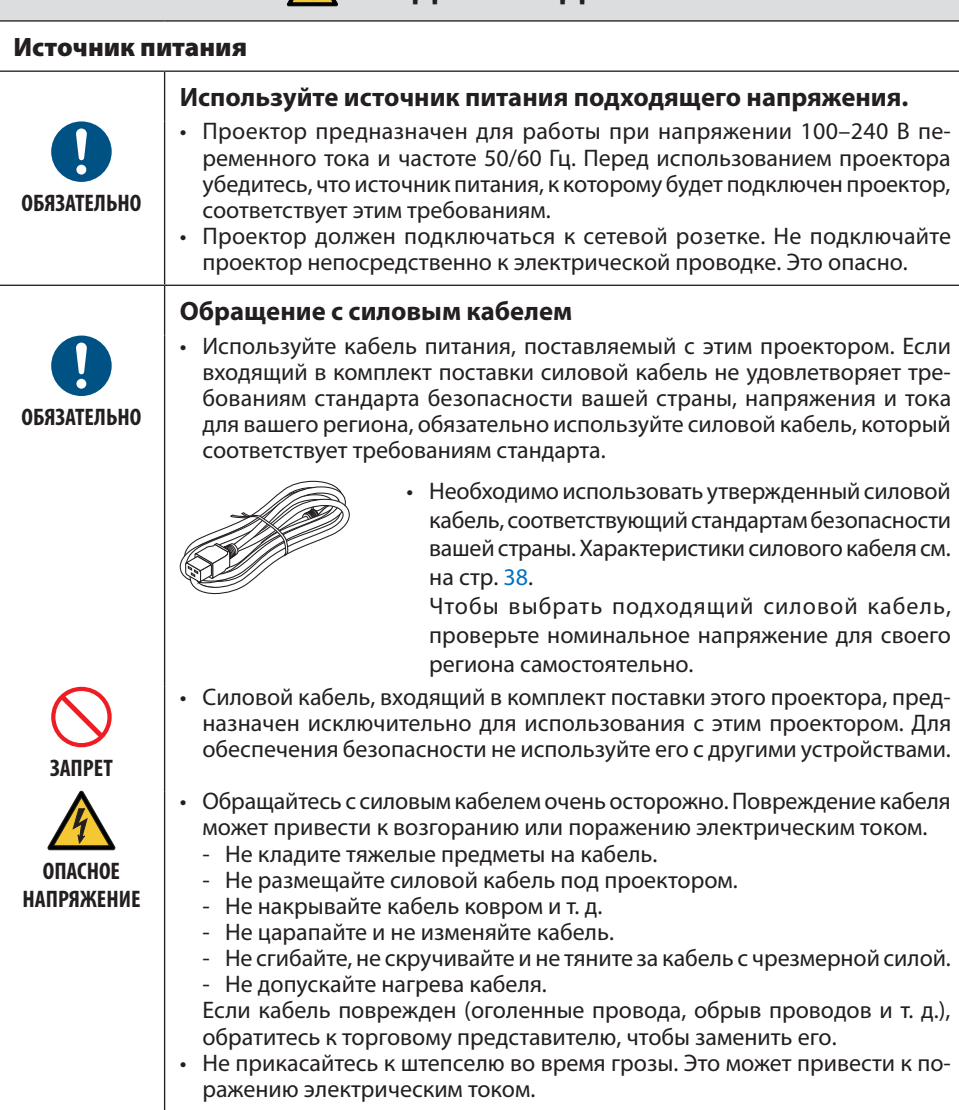

# **ЛА ПРЕДУПРЕЖДЕНИЕ**

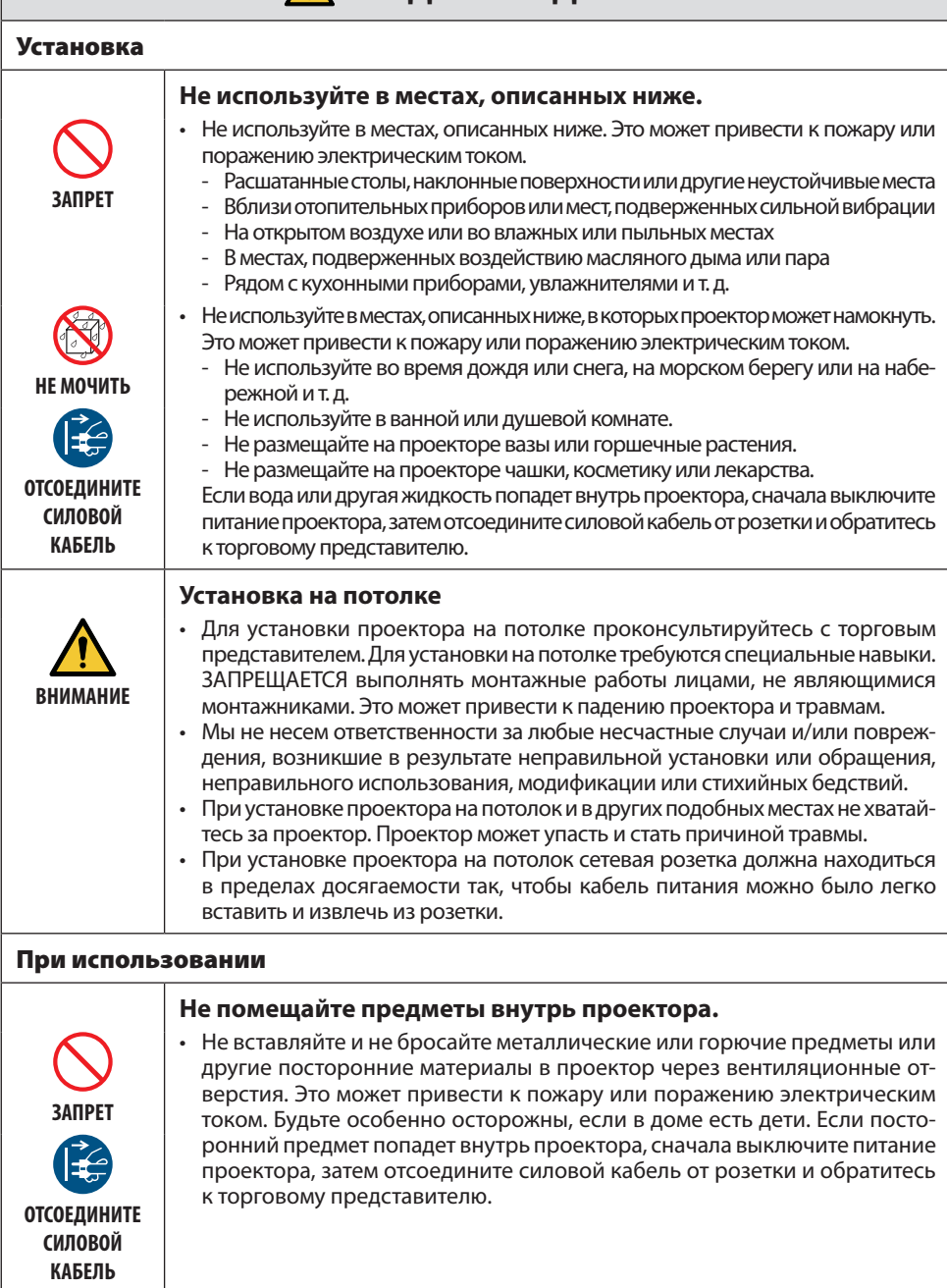

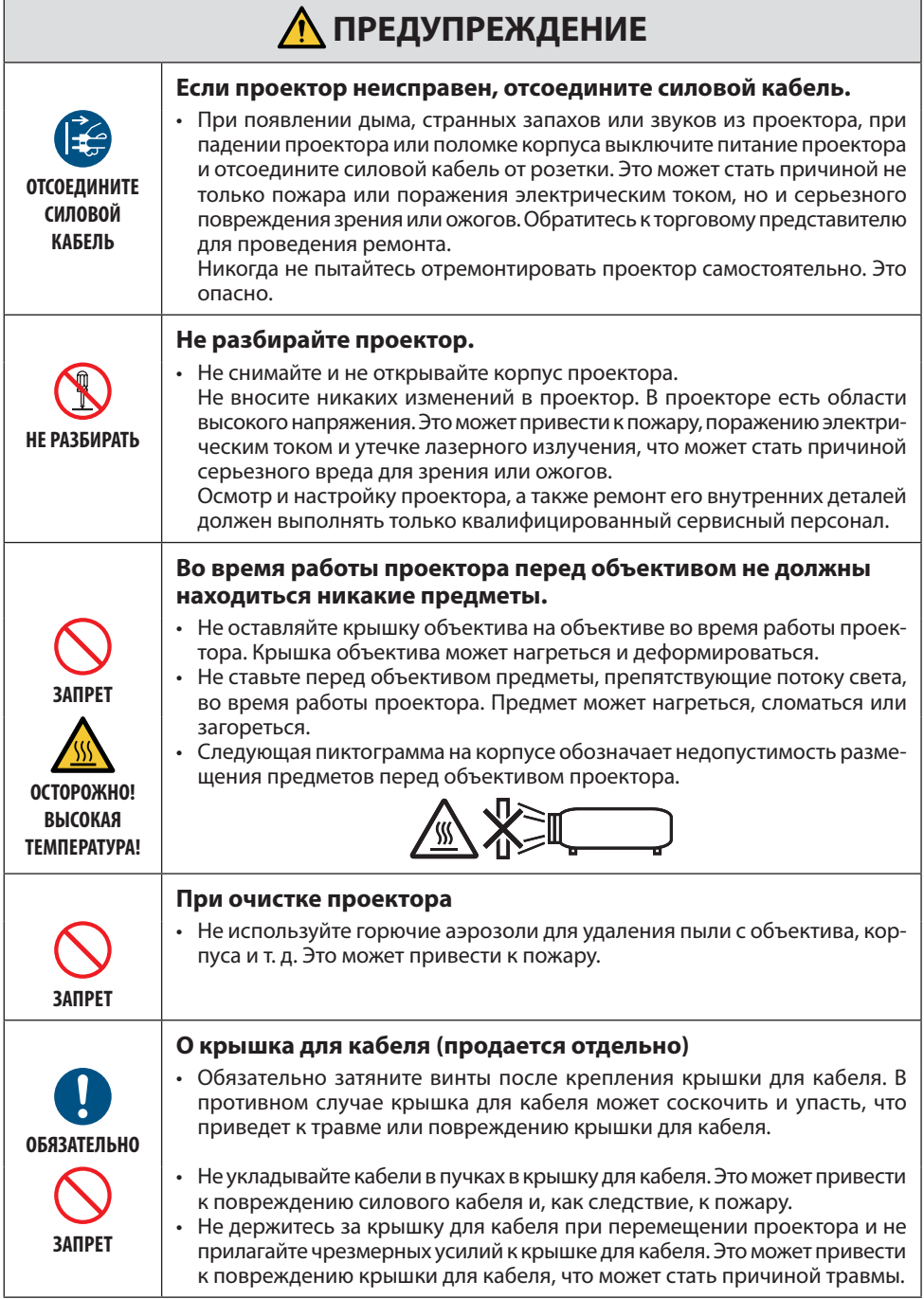

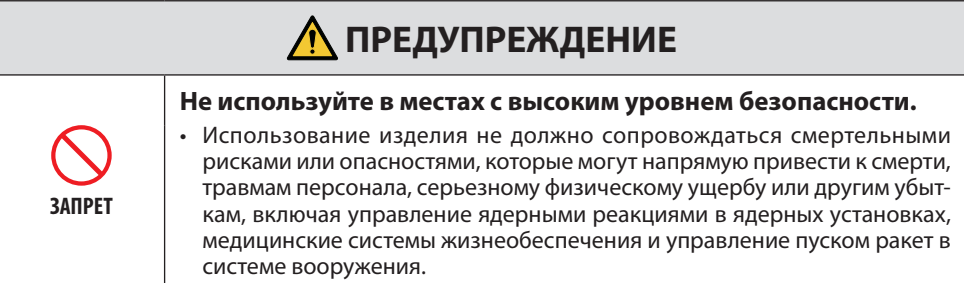

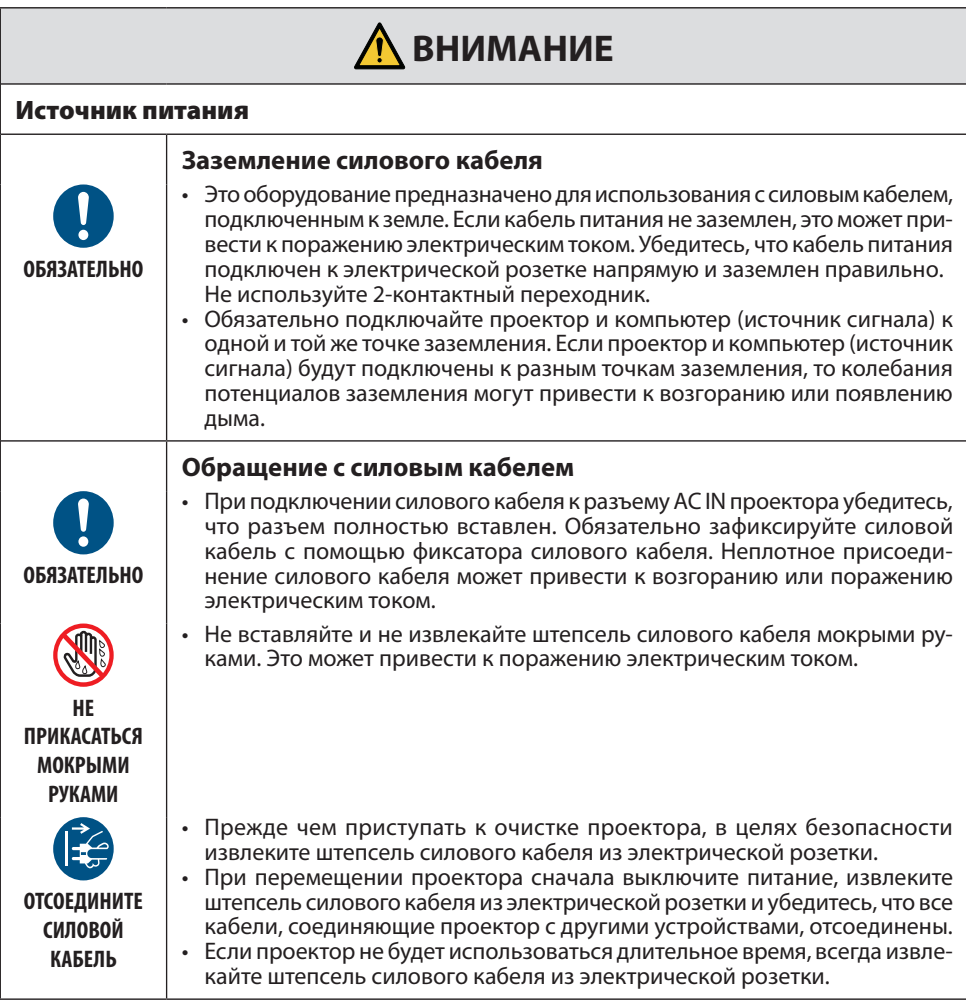

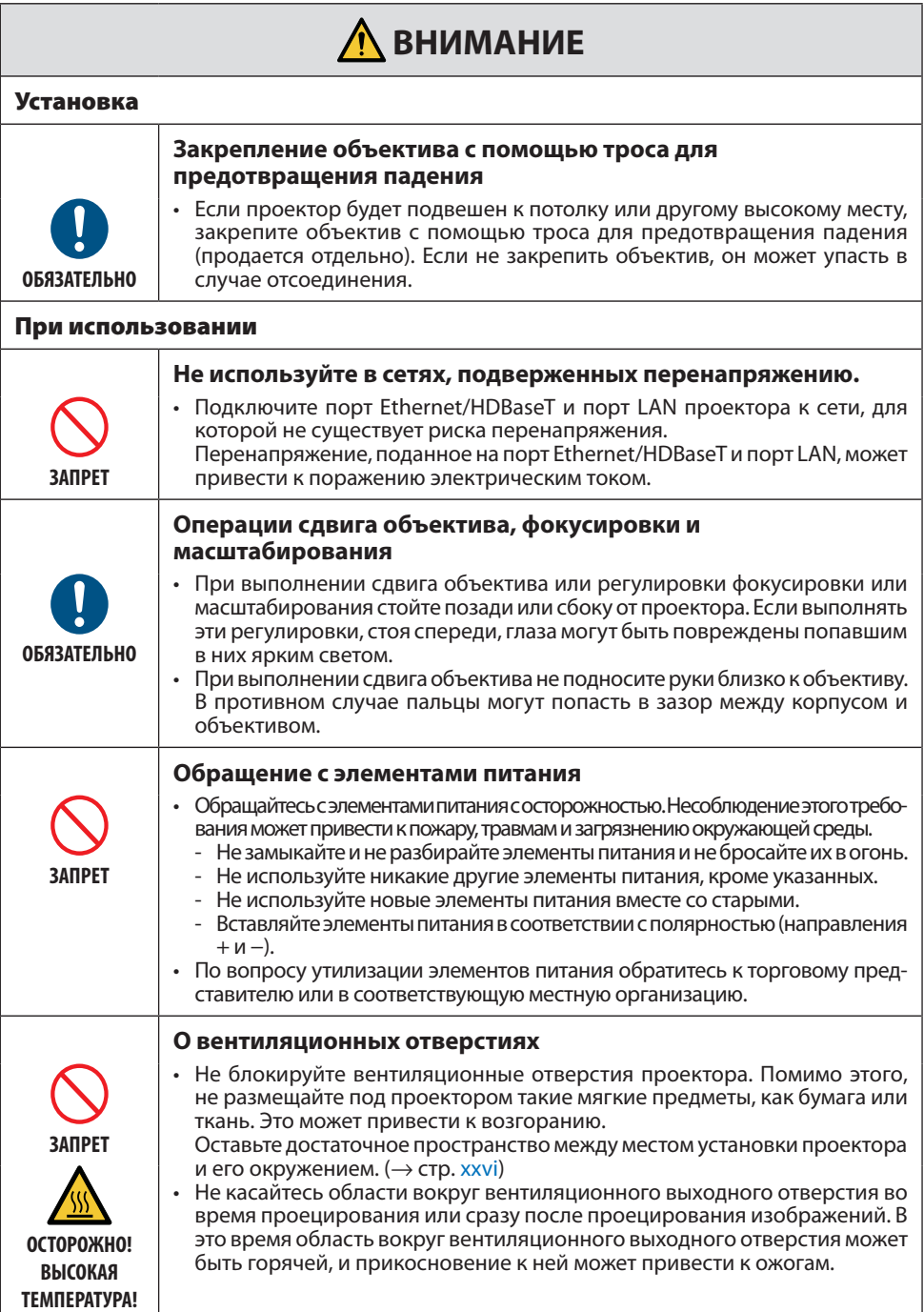

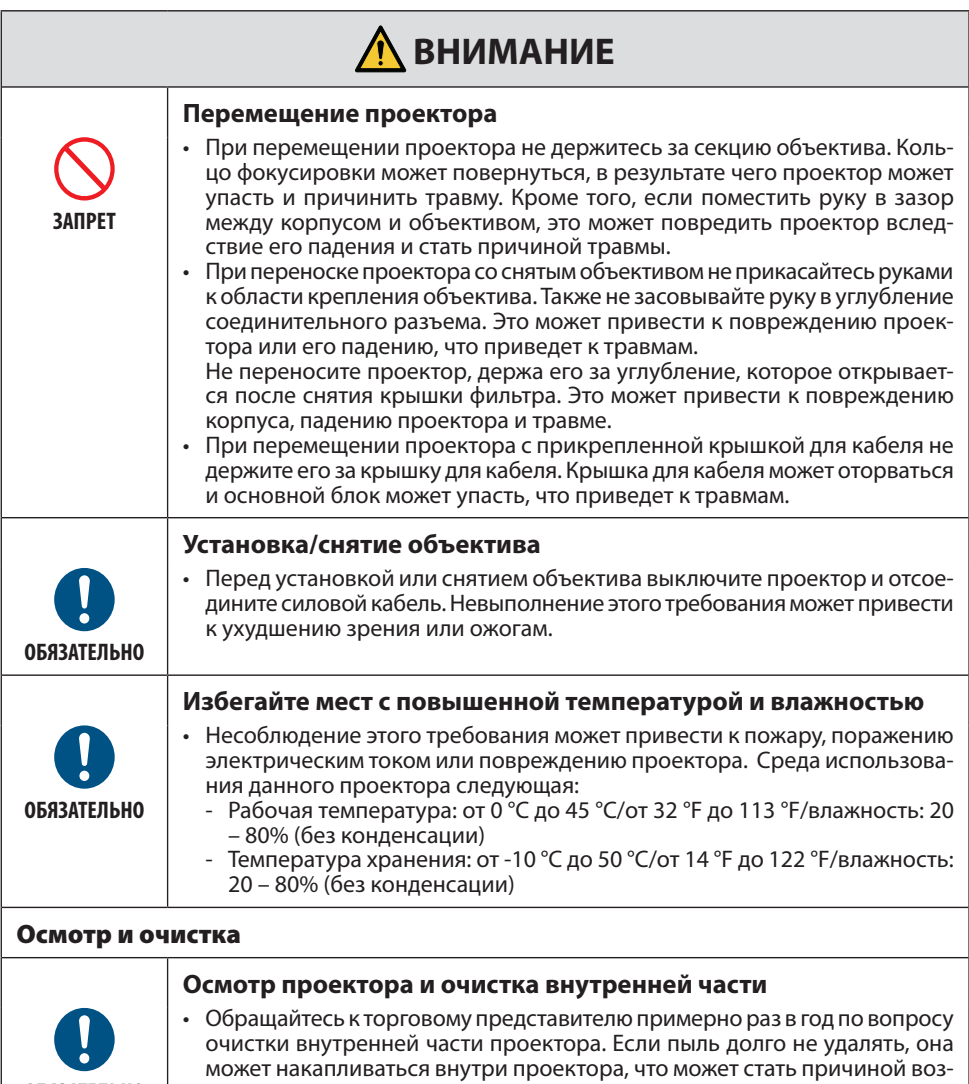

горания или неисправности.

**ОБЯЗАТЕЛЬНО**

# <span id="page-13-0"></span>Предостережение относительно безопасности лазера

### **Для США**

# **ПРЕДУПРЕЖДЕНИЕ – ЛАЗЕРНОЕ ИЗДЕЛИЕ КЛАССА 3R СОГЛАСНО СТАНДАРТУ IEC 60825-1:2007**

ЛАЗЕРНОЕ ИЗЛУЧЕНИЕ – ИЗБЕГАЙТЕ ПРЯМОГО ВОЗДЕЙСТВИЯ НА ГЛАЗА

- Использование элементов управления, настроек или выполнение процедур, не указанных в данном документе, может вызвать опасное излучение.
- Данное изделие относится к классу 3R согласно стандарту IEC 60825-1:2007 Соответствует стандартам производительности FDA для лазерных изделий, кроме отклонений в соответствии с уведомлением о лазерах № 50 от 24 июня 2007 года.

#### **Для других регионов, кроме США**

# **ПРЕДУПРЕЖДЕНИЕ**

ЛАЗЕРНОЕ УСТРОЙСТВО КЛАССА 1 [IEC 60825-1:2014]

ЛАЗЕРНОЕ ИЗДЕЛИЕ КЛАССА 1 СОГЛАСНО EN 60825-1:2014+A11:2021 (для ЕС и Великобритании)

• Данное изделие оснащено лазерным модулем. Использование элементов управления или процедур регулировки, отличных от указанных в данном документе, может вызвать опасное радиоактивное излучение.

Воздействие лазерной энергии вблизи апертуры может привести к ожогам.

- Данное изделие относится к классу 1 по IEC 60825-1:2014.
- Для ЕС и Великобритании также соответствуют EN 60825-1:2014+A11:2021 и EN 50689:2021. За исключением использования объектива NP15ZL и NP43ZL.
- Соблюдайте законы и правила своей страны относительно установки и управления устройством.
- Характеристики лазера, излучаемого из встроенного светового модуля:
	- Длина волны: 455 нм
	- Максимальная мощность: 176 Вт (PV800UL-W/PV800UL-B), 154 Вт (PV710UL-W/PV710UL-B)
- Диаграмма направленности излучения от защитного кожуха:
	- Длина волны: 455 нм
	- Максимальная мощность лазерного излучения: 333 мВт

#### **Световой модуль**

- Данное изделие оснащено световым модулем, содержащим несколько лазерных диодов, в качестве источника освещения.
- Эти лазерные диоды герметично запечатаны в световом модуле. Световой модуль не требует технического обслуживания или сервиса для своей работы.
- Конечный пользователь не имеет права заменять световой модуль.
- Для замены светового модуля и получения дальнейшей информации обратитесь к квалифицированному дистрибьютору.

## Диапазон лазерного излучения

На рисунке ниже показан максимальный диапазон лазерного излучения.

#### Горизонтальный угол (единица измерения: градус)

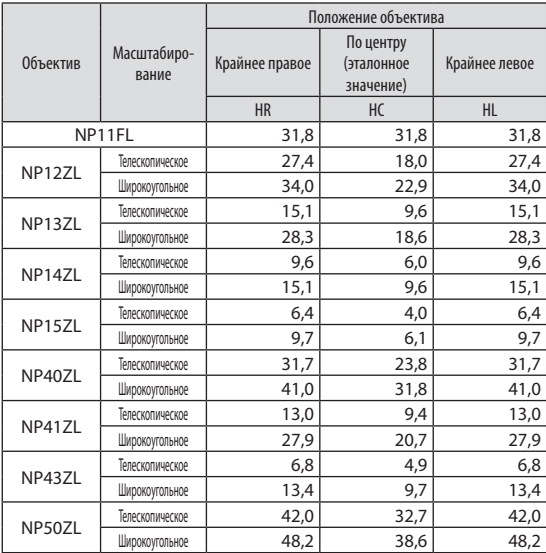

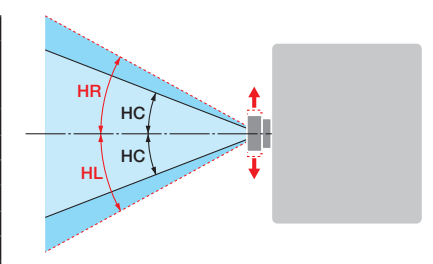

#### Вертикальный угол (единица измерения: градус)

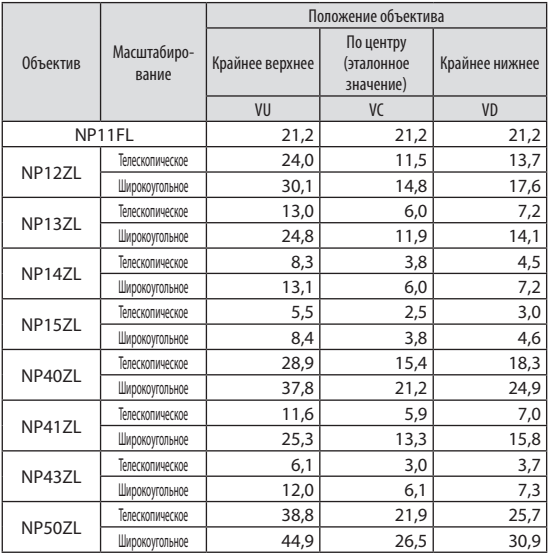

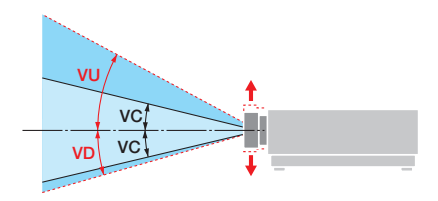

# Важная информация

# Горизонтальный угол (единица измерения: градус)

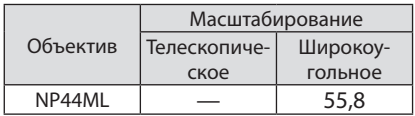

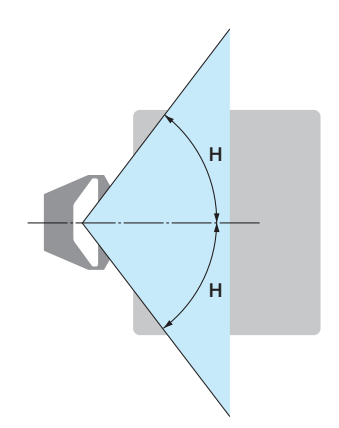

Вертикальный угол (единица измерения: градус)

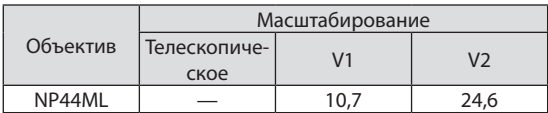

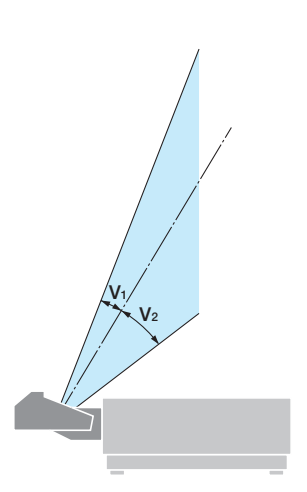

# <span id="page-16-0"></span>Группы риска (для других регионов, кроме США)

Данный проектор относится к группе риска 2 или 3 IEC/EN 62471-5:2015, в зависимости от объектива.

#### Группа риска 2 (RG2)

# **ПРЕДУПРЕЖДЕНИЕ**

Как и в случае с любым другим источником яркого света, не смотрите на луч, RG2 IEC/EN 62471-5:2015.

# Группа риска 3 (RG3)

# **ПРЕДУПРЕЖДЕНИЕ**

ИЗДЕЛИЕ RG3 ПО IEC/EN 62471-5:2015

- В случае классификации в качестве RG3 данный проектор предназначен для профессионального использования и должен устанавливаться в месте с гарантированной безопасностью. Проектор предназначен для профессионального использования и должен быть установлен в месте, где обеспечивается безопасность. По этой причине обязательно проконсультируйтесь с торговым представителем, так как установка должна выполняться профессиональным монтажником. Никогда не пытайтесь самостоятельно устанавливать проектор. Это может привести к нарушению зрения и т. д.
- Не допускается прямое воздействие луча, RG3 IEC/EN 62471-5:2015.
- Не смотрите в объектив проектора. Это может привести к серьезным повреждениям глаз.
- Операторы должны контролировать доступ к лучу в пределах опасного расстояния или устанавливать изделие на такой высоте, чтобы исключить воздействие на глаза зрителей в пределах опасного расстояния.
- При включении питания работайте сбоку или сзади проектора (вне опасной зоны). Кроме того, при включении питания убедитесь, что никто в зоне проецирования не смотрит в объектив.

# **• Проверьте перед установкой проектора**

#### ① **Название модели объектива**

Модель блока объектива указана в одном из мест, закрашенных на изображениях ниже.

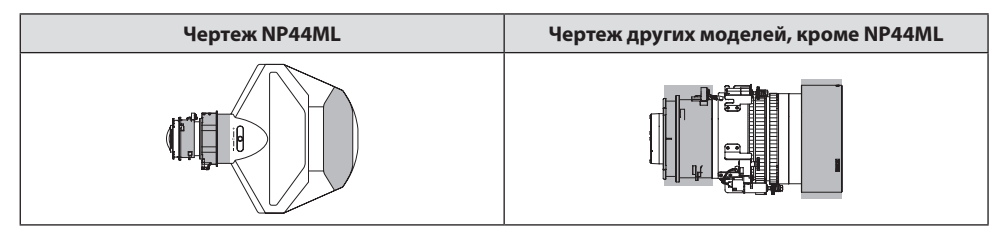

#### ② **Комбинирование с изделиями категории группы риска 3**

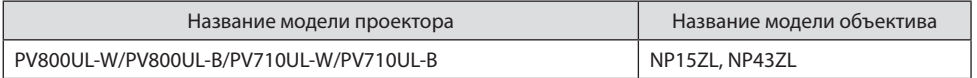

#### **• Опасная зона**

На рисунке ниже описана зона излучения (опасная зона) света, испускаемого проектором, который относится к группе риска 3 (RG3) по IEC/EN 62471-5:2015.

#### Вид сверху

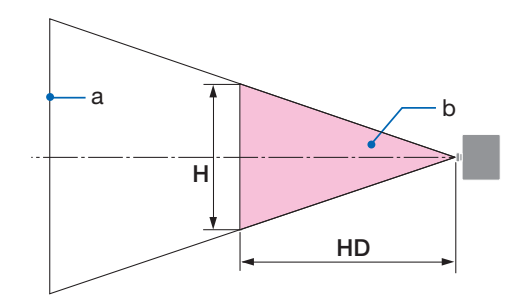

a: Экран/b: Опасная зона

Вид сбоку

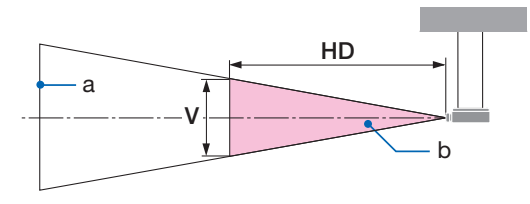

a: Экран/b: Опасная зона

PV800UL-W/PV800UL-B PV710UL-W/PV710UL-B

| Объектив |                 | Опасная зона (м) |      |      |
|----------|-----------------|------------------|------|------|
|          |                 | <b>HD</b>        |      |      |
| NP15ZL   | Широкоугольное  | 1.0              | 0.25 | 0.16 |
|          | Телескопическое | 1.5              | 0.23 | 0.15 |
| NP43ZL   | Широкоvгольное  | 0.7              | 0.26 | 0.16 |
|          | Телескопическое | 1.4              | 0.24 | 0.16 |

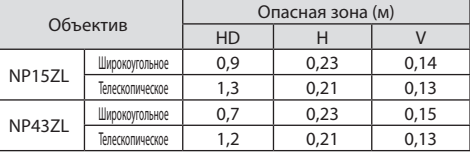

#### **• О защитной зоне**

Обеспечив защитную зону или физические барьеры, можно предотвратить попадание глаз человека в опасную зону.

Когда администратор проектора (оператор) не может предотвратить попадание зрителей в опасную зону, например, в общественных местах, для безопасности зрителей рекомендуется выделить пространство в 1 м или более от опасной зоны в качестве «защитной зоны». При подвесной установке проектора рекомендуется, чтобы расстояние между полом и опасной зоной составляло не менее 3 м в вертикальном направлении.

# **• Пример установки с учетом защитной зоны**

- ① **Пример напольной или настольной установки**
- ② **Пример установки на потолке**

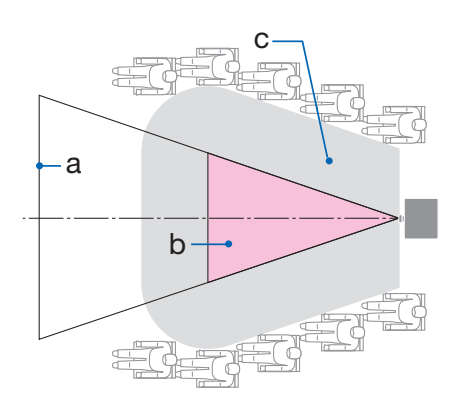

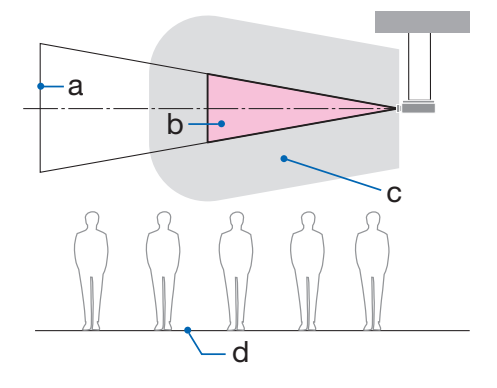

a: Экран/b: Опасная зона/c: Защитная зона/d: Пол

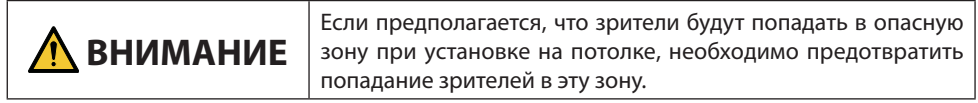

#### ③ **Пример направленной вниз проекции при установке на потолке**

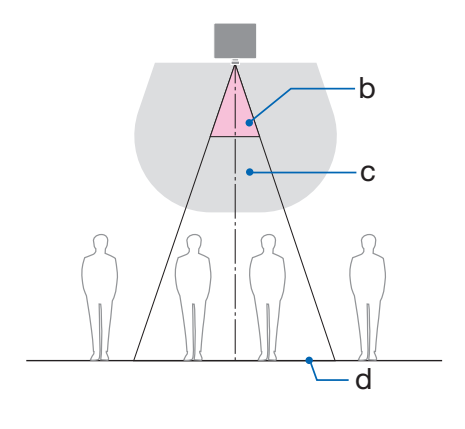

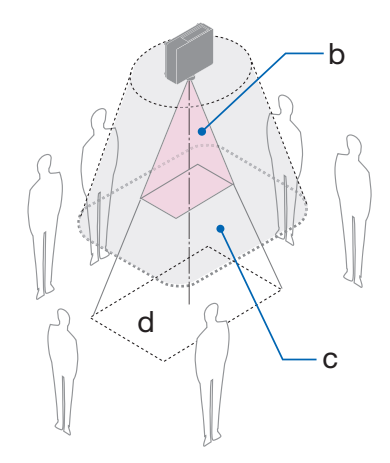

a: Экран/b: Опасная зона/c: Защитная зона/d: Пол

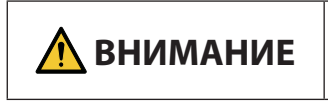

Если защитную зону между полом и опасной зоной невозможно оградить, необходимо предотвратить попадание зрителей в зону вокруг экрана, как показано на рисунке справа.

При использовании сдвига объектива учитывайте смещение проецируемого изображения в соответствии с величиной сдвига объектива. Пример установки с учетом защитной зоны

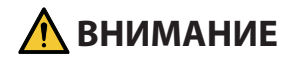

#### Соблюдайте все меры предосторожности.

#### Установка проектора

- При планировании расположения проектора обязательно соблюдайте меры безопасности, перечисленные в руководстве по установке.
- Чтобы избежать опасности, либо установите устройство в пределах досягаемости от розетки, либо предусмотрите устройство, например разъединитель, для аварийного отключения питания проектора.
- Примите меры безопасности, чтобы предотвратить попадание глаз человека в опасную 30HV.
- Выберите объектив, подходящий для места установки, и установите соответствующие зоны безопасности для каждого объектива. Убедитесь, что при эксплуатации проектора, регулировке источника света и т. д. приняты соответствующие меры безопасности.
- Убедитесь, что соответствующая зона безопасности для установленного объектива обеспечена наллежащим образом.

Периодически проверяйте зону и ведите учет проверок.

Устанавливающий или дилер должен проинформировать менеджера (оператора) проектора о следующем:

- Перед началом эксплуатации проектора проинструктируйте администратора проектора (оператора) о технике безопасности.
- Проинструктируйте администратора проектора (оператора) о необходимости проведения проверок (включая проверку безопасности света, излучаемого проектором) перед включением питания проектора.
- Проинструктируйте администратора проектора (оператора) о необходимости иметь возможность отключить проектор в случае чрезвычайной ситуации.
- Скажите администратору проектора (оператору) хранить руководство по установке. руководство пользователя и записи о проверках в легкодоступном месте.
- Проинформируйте о необходимости определить, соответствует ли проектор стандартам каждой страны и региона.

#### Информация о кабелях

Используйте экранированные кабели или кабели с ферритовыми сердечниками, чтобы не препятствовать приему радио- и телевизионного сигнала.

#### Уведомление об электромагнитных помехах (EMI)

### **ПРЕДУПРЕЖДЕНИЕ:**

Эксплуатация данного оборудования в жилых помещениях может вызвать радиопомехи.

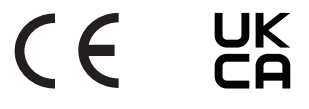

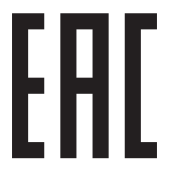

Импортер -Шарп НЭК Дисплей Солюшенс Европа ГмбХ 119034, Москва, Турчанинов переулок, д. 6, строение 2, офис 39-50.

Sharp NEC Display Solutions, Ltd. 4-28, Mita 1-chome, Minato-ku, Tokyo, Japan

Сделано в Китае

Дата изготовления указана на картонной коробке. Ознакомьтесь с ней.

Вы можете связаться с представительством Шарп НЭК Дисплей Солюшенс Европа в России, по емейлу info-cis@sharpnec-displays.eu, или получить необходимую информацию на нашем сайте <https://www.sharpnecdisplays.eu/p/ru/ru/home.xhtml>

#### Утилизация использованного изделия

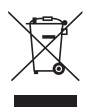

#### **В Европейском Союзе**

В соответствии с законодательством Европейского Союза, действующим в каждой стране-участнице, использованные электрические или электронные устройства, на которых имеется показанный слева знак, подлежат утилизации отдельно от обычных бытовых отходов. Это проектор или электрические устройства, такие как силовой кабель. При утилизации этих изделий следуйте постановлениям местных властей и/или проконсультируйтесь с персоналом магазина, в котором было приобретено изделие.

Собранные использованные изделия отправляются на надлежащую повторную переработку с целью повторного использования материалов. Это помогает минимизировать объемы отходов, а также негативное влияние на окружающую среду и здоровье человека.

Этот знак на электрических и электронных изделиях применим только для стран, входящих в Европейский Союз.

#### **За пределами Европейского Союза**

Если утилизация использованных электрических и электронных изделий производится за пределами Европейского Союза, следует обратиться в местные органы власти, чтобы узнать правильный способ утилизации.

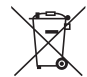

**Для стран Евросоюза:** зачеркнутый мусорный контейнер обозначает, что использованные элементы питания следует складывать отдельно от обычных бытовых отходов. Согласно требованиям закона существует отдельная система сбора отходов для надлежащего обращения с использованными элементами питания и их утилизации.

**Согласно директиве ЕС 2006/66/EC элементы питания запрещается утилизировать ненадлежащим образом. Элементы питания должны складываться отдельно и утилизироваться соответствующей местной организацией.**

#### Примечания по установке и техническому обслуживанию

Не устанавливайте и не храните в местах, описанных ниже.

- Места, усиливающие вибрации и воздействия При установке в местах, в которых вибрация исходит от источников питания и т. п., или на автомобилях, судах и т. д., проектор может подвергаться вибрации или ударам, что может привести к повреждению внутренних деталей и последующей неисправности.
- Вблизи высоковольтных линий электропитания и источников питания Это может нарушить работу устройства.
- Места, где генерируются сильные магнитные поля Это может привести к неисправности.
- На открытом воздухе и во влажных или пыльных местах В местах, подверженных воздействию масляного дыма или пара Места, в которых образуются коррозионные газы Прилипшие вещества, такие как масло, химикаты и влага, могут вызвать деформацию или трещины в корпусе, коррозию металлических деталей или неисправность.

#### **Для торгового представителя и монтажника**

При установке проектора см. Руководство по установке на нашем веб-сайте.

- 1. Чтобы предотвратить падение проектора, установите его на потолке таким образом, чтобы его прочность была достаточной для длительного выдерживания совокупного веса проектора и блока потолочного крепления.
- 2. При установке проектора на потолке убедитесь, что это сделано правильно в соответствии с руководством по установке блока потолочного крепления. Обязательно используйте фиксированные металлические фитинги и надежно затяните винты.
- 3. Чтобы предотвратить падение проектора, используйте тросы для предотвращения падения.
	- Используйте имеющиеся в продаже металлические фитинги для соединения прочной части здания или сооружения и защитной планки проектора с тросами для предотвращения падения.
	- Используйте имеющиеся в продаже металлические фитинги и тросы для предотвращения падения, обладающие достаточной прочностью, чтобы выдержать суммарный вес проектора и блока потолочного крепления.
	- Слегка ослабьте натяжение тросов предотвращения падения, чтобы не создавать нагрузку на проектор.
	- Расположение защитной планки см. в разделе «Названия деталей проектора». ( $\rightarrow$  стр. 4)

#### Меры предосторожности, необходимые для обеспечения работы проектора в соответствии с рабочими характеристиками

- Интенсивное световое излучение из объектива, такое как лазерное, может привести к неисправности.
- Проконсультируйтесь с торговым представителем, прежде чем использовать в местах, где много сигаретного дыма или пыли.
- Когда одно и то же неподвижное изображение долго проецируется с компьютера и т. д., след изображения может оставаться на экране после прекращения проецирования, но через некоторое время он исчезает. Это объясняется свойствами жидкокристаллических панелей и не является неисправностью. Мы рекомендуем использовать заставку на стороне компьютера.
- Если проектор используется на высоте около 1 600 м и выше, установите [РЕЖИМ ВЕНТИЛЯТОРА] на [БОЛЬШАЯ ВЫСОТА]. В противном случае внутренняя часть проектора может нагреться, что приведет к неисправности.
- Если проектор используется на больших высотах (в местах с низким уровнем атмосферного давления), может потребоваться заменить оптические детали раньше, чем обычно.
- О перемещении проектора
	- Отсоедините объектив и обязательно установите крышку объектива, чтобы не поцарапать его. Установите пылезащитную крышку также на проектор.
	- Не подвергайте проектор воздействию вибрации или сильным ударам.
	- В противном случае проектор может быть поврежден.
- Используйте ножки для регулирования наклона только для регулирования наклона проектора. Неправильное обращение, например, перенос проектора за ножки для регулирования наклона или использование проектора, когда он прислонен к стене, может привести к неисправности.
- Не прикасайтесь к поверхности проекционного объектива голыми руками. Отпечатки пальцев или грязь на поверхности проекционного объектива будут увеличены и спроецированы на экран. Не прикасайтесь к поверхности проекционного объектива.
- Не отсоединяйте силовой кабель от проектора или электрической розетки во время проецирования. Это может привести к повреждению разъема ACIN проектора или контакта штепселя. Чтобы выключить питание переменного тока во время проецирования изображений, используйте автоматический выключатель и т. д.
- О работе с пультом дистанционного управления
	- Пульт дистанционного управления не будет работать, если на датчик дистанционного сигнала проектора или передатчик сигнала пульта дистанционного управления падает яркий свет или если между ними есть препятствия, мешающие прохождению сигнала.
	- Управляйте проектором с пульта дистанционного управления в пределах 20 метров от проектора, направляя пульт на датчик дистанционного сигнала проектора.
	- Не роняйте пульт дистанционного управления или не обращайтесь с ним ненадлежащим образом.
	- Не допускайте попадания воды или других жидкостей на пульт дистанционного управления. Если на пульт дистанционного контроля попала влага, немедленно вытрите его насухо.
	- Избегайте использования в жарких и влажных местах, насколько это возможно.
	- Если пульт дистанционного управления не будет использоваться в течение длительного времени, извлеките оба элемента питания.
- Примите меры для предотвращения попадания внешнего света на экран. Убедитесь, что на экран попадает только свет от проектора. Чем меньше внешнего света на экране, тем более контрастными и красивыми получаются изображения.
- Об экранах Изображения не будут четкими, если на экране есть грязь, царапины, обесцвеченные места и т. д. Обращайтесь с экраном осторожно; защитите его от летучих веществ, царапин и грязи.
- Что касается всех операций по техобслуживанию, смотрите Руководство по установке и выполняйте все инструкции должным образом.

#### <span id="page-26-0"></span>Зазор при установке проектора

• При установке проектора обеспечьте достаточное пространство вокруг него, как описано ниже. В противном случае горячий воздух, выходящий из проектора, может поступать обратно в проектор.

Кроме того, убедитесь, что поток воздуха от кондиционера не попадает на проектор. Система контроля тепла проектора может обнаружить аномалию (ошибку по температуре) и автоматически отключить питание.

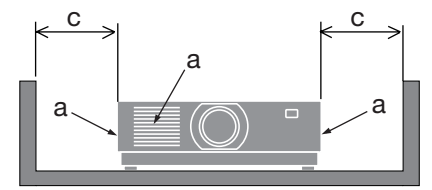

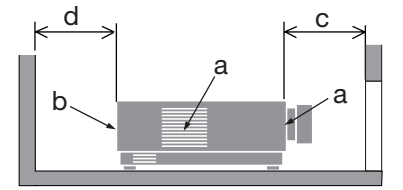

а: Впускное отверстие/b: Выпускное отверстие/с: 20 см или более/d: 30 см или более

#### ПРИМЕЧАНИЕ:

- На приведенном выше рисунке предполагается, что над проектором достаточно места.
- При совместном использовании нескольких проекторов обеспечьте достаточное пространство вокруг проекторов для забора и отвода воздуха. Если впускные и выпускные вентиляционные отверстия заблокированы, температура внутри проектора повышается, что может привести к неисправности.

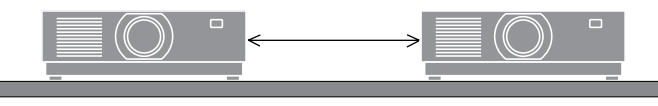

#### Об авторских правах на оригинальные проецируемые изображения:

Обратите внимание, что использование этого проектора с целью получения прибыли или привлечения внимания публики в таких местах, как кафе или гостиница, а также сжатие или расширение изображения на экране при помощи указанных ниже функций может затронуть вопрос о нарушении авторских прав, которые защищаются соответствующим законом. ГСООТНОШЕНИЕ СТОРОН], [ТРАПЕЦИЯ], функция увеличения и другие сходные функции.

#### Функция управления питанием

Проектор имеет функции управления питанием. Для снижения потребляемой мощности функции управления питанием (1 и 2) отрегулированы на заводе, как показано ниже. Для управления проектором с внешнего устройства через LAN или соединение через последовательный кабель используйте экранное меню для изменения настроек для функций 1 и 2.

#### 1. РЕЖИМ ОЖИДАНИЯ (заводская предустановка: НОРМАЛЬНОЕ)

Для управления проектором с внешнего устройства выберите [ОЖИДАНИЕ СЕТИ] или **ГСПЯШИЙ РЕЖИМІ для ГРЕЖИМ ОЖИДАНИЯІ.** 

#### 2. АВТО ВЫКЛ. ПИТАНИЯ (заводская предустановка: 1 час)

Для управления проектором с внешнего устройства выберите [ВЫКЛ.] для [АВТО ВЫКЛ. ПИТАНИЯ).

#### Регистрационная информация и лицензия на программное обеспечение

- ProAssist и Virtual Remote являются товарными знаками или зарегистрированными товарными знаками Sharp NEC Display Solutions, Ltd. в Японии, в США и других странах.
- Термины HDMI, HDMI High-Definition Multimedia Interface, фирменный стиль HDMI и логотип HDMI являются товарными знаками или зарегистрированными товарными знаками компании HDMI Licensing Administrator, Inc.

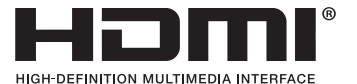

• HDBaseT™ и логотип HDBaseT Alliance являются товарными знаками HDBaseT Alliance.

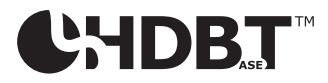

- Товарный знак PJLink является товарным знаком с поданной заявкой на регистрацию в Японии, США и других странах и регионах.
- Blu-ray является товарным знаком Blu-ray Disc Association
- CRESTRON и CRESTRON ROOMVIEW являются товарными знаками или зарегистрированными товарными знаками Crestron Electronics, Inc. в США и других странах.
- Extron и XTP являются зарегистрированными товарными знаками RGB Systems, Inc. в США.
- Ethernet является зарегистрированным товарным знаком или товарным знаком FUJIFILM Business Innovation Corp.
- Другие названия продуктов и компаний, упоминаемые в этом руководстве, могут быть товарными знаками или зарегистрированными товарными знаками соответствующих владельцев.
- Virtual Remote Tool использует библиотеку WinI2C/DDC, © Nicomsoft Ltd.
- Лицензии GPL/LGPL на программное обеспечение

Данный продукт включает программное обеспечение, лицензированное по Стандартной общественной лицензии GNU (GPL), Стандартной общественной лицензии ограниченного применения GNU (LGPL) и другим лицензиям.

Для получения дополнительной информации о каждом программном обеспечении посетите наш веб-сайт.

[https://www.sharp-nec-displays.com/dl/en/pj\\_manual/lineup.html](https://www.sharp-nec-displays.com/dl/en/pj_manual/lineup.html)

# 1. Обшее описание изделия, комплект поставки и названия деталей

#### 1-1. Ознакомление с проектором

В этой главе приводится ознакомительная информация о проекторе, а также содержится описание его функций и элементов управления.

#### Жидкокристаллический проектор с высокой яркостью/высоким разрешением

Этот проектор имеет разрешение экрана 1920 точек  $\times$  1200 строк (WUXGA) и соотношение сторон 16:10.

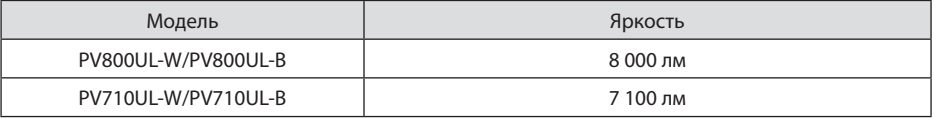

#### Световой модуль оснащен лазерным диодом с длительным сроком службы

Устройство отличается низкой стоимостью эксплуатации, так как лазерный источник света можно использовать в течение длительного времени без замены и технического обслуживания.

#### Доступен широкий диапазон дополнительных объективов на выбор в зависимости  $\bullet$ от места установки

Данный проектор поддерживает 10 типов дополнительных объективов, что позволяет выбрать объектив, подходящий для различных вариантов установки проектора и методов проецирования.

Имейте в виду, что объективы не устанавливаются при отгрузке с завода. Приобретите дополнительные объективы отдельно.

#### Функция моторизованного управления объективом для простой регулировки положения проецируемого изображения

Положение проецируемого изображения (сдвиг объектива) можно регулировать с помощью кнопок либо на панели управления на задней стенке корпуса, либо на пульте дистанционного управления.

#### Проецирование на 360 градусов в любом направлении

Этот проектор можно устанавливать под любым углом.

Отрегулируйте наклон с помощью ножки для регулирования наклона. Для установки проектора под углом следует использовать достаточно прочную металлическую конструкцию и подставку.

#### Функция постепенного переключения для плавного изменения экрана при переключении сигнала

При переключении входного разъема изображение, проецируемое до переключения, остается на экране для того, чтобы на новое изображение можно было переключиться без перерыва в проецировании из-за отсутствия сигнала.

#### **• Поддерживает проводную локальную сеть**

Оборудован портами LAN и Ethernet/HDBaseT (RJ-45). Подключив к этим портам проводную локальную сеть, можно управлять проектором с помощью компьютера.

#### **• Удобные программные приложения**

Совместим с нашим программным обеспечением (NaViSet Administrator 2, ProAssist, Virtual Remote Tool и т. д.). Проектором можно управлять с компьютера, подключенного через проводную локальную сеть.

• NaViSet Administrator 2

Вы можете отслеживать состояние проектора и управлять различными функциями.

**ProAssist** 

Вы можете управлять проектором и корректировать любые искажения при проецировании на экраны уникальной формы, например, круглые, сферические или другие подобные поверхности.

• Virtual Remote Tool

На экране компьютера отображается виртуальный пульт дистанционного управления, на котором можно легко включать/выключать проектор, переключать сигналы и выполнять другие операции. Вы также можете изменить фоновый логотип проектора.

Эти программы можно загрузить на нашем веб-сайте.

URL-адрес:<https://www.sharp-nec-displays.com/dl/en/index.html>

#### **• Совместимость с CRESTRON ROOMVIEW и Extron XTP**

Проектор поддерживает CRESTRONROOMVIEW и Extron XTP, позволяя объединять несколько устройств в сеть и управлять ими с компьютера. Кроме того, это позволяет выводить и изменять изображение через передатчик Extron XTP, подключенный к проектору.

#### **• 0,16 Вт (100-130 В переменного тока)/0,32 Вт (200-240 В переменного тока) в состоянии ожидания с использованием энергосберегающей технологии**

Если в меню для параметра [РЕЖИМ ОЖИДАНИЯ] выбрать значение [НОРМАЛЬНОЕ], проектор перейдет в энергосберегающий режим.

НОРМАЛЬНОЕ: 0,16 Вт (100-130 В переменного тока)/0,32 Вт (200-240 В переменного тока) РЕЖИМ ОЖИДАНИЯ: 1,6 Вт (100-130 В переменного тока)/1,8 Вт (200-240 В переменного тока)

#### **• [РЕЖИМ ИСТОЧНИКА СВЕТА] и отображение «Измерение CO2»**

В зависимости от цели использования можно выбрать три варианта для параметра [РЕ-ЖИМ ИСТОЧНИКА СВЕТА]. [НАСТРОЙКА СВЕТА] также можно использовать для снижения выходной мощности и контроля потребления энергии. Эффект энергосбережения за это время будет учтен в количестве уменьшенных выбросов CO<sub>2</sub> и отображен в подтверждающем сообщении при выключении питания, а также в области [ИНФ.] в экранном меню (ИЗМЕРЕНИЕ CO2).

# 1-2. Комплектация

Убедитесь, что упаковка содержит все нижеперечисленное. Если какие-либо элементы отсутствуют, обратитесь к торговому представителю.

Сохраните оригинальную коробку и упаковочные материалы на случай, если понадобится перевозить проектор.

#### **Проектор**

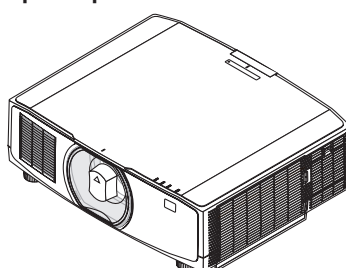

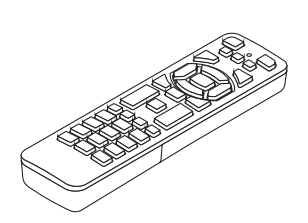

**Пульт дистанционного** 

**управления** (7N901322)

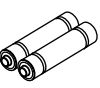

**(2 шт.)**

**Щелочные батареи AAA**

**Пылезащитный колпачок для объектива** 

(24F53241)

\* Проектор поставляется без объектива.

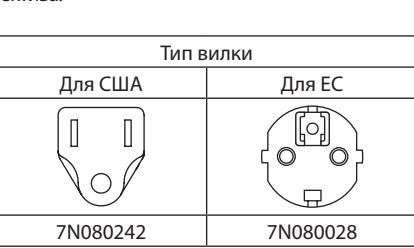

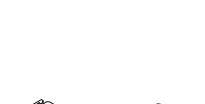

**Силовой кабель**

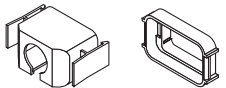

**Фиксатор силового кабеля** (24F53221/24F53232)

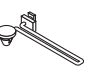

**Ремешок** (24F54153)

m **Противокражный винт** 

(24V00941)

#### **Документация**

- Важная информация (TINS-0003VW02/TINS-0004VW02/TINS-0023VW01) В зависимости от региона приобретения, могут быть включены одна или две из этих.
- Руководство по быстрой настройке (TINS-0005VW01)
- Наклейка безопасности (используйте эту наклейку, если установлен защитный пароль).

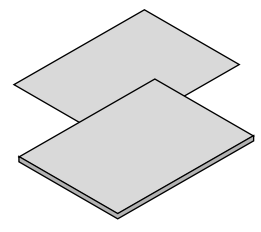

**Только для Северной Америки** Ограниченная гарантия **Для покупателей в Европе**  С действующей Гарантийной политикой можно ознакомиться на нашем веб-сайте: <https://www.sharpnecdisplays.eu>

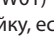

# 1-3. Названия деталей проектора

#### Передняя часть

Объектив продается отдельно. Описание ниже – для проектора с установленным объективом NP13ZL.

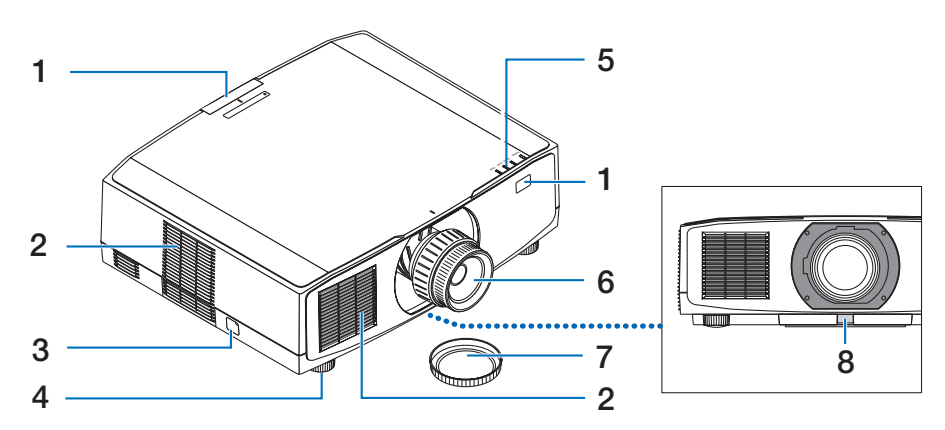

#### **1. Дистанционный датчик**

Этот элемент принимает сигналы от пульта дистанционного управления. Расположен в двух местах на передней и задней панели проектора.

#### **2. Отверстие забора воздуха**

Всасывает наружный воздух для охлаждения устройства.

#### **3. Защитная пряжка**

Присоедините устройство для защиты от кражи. В защитную пряжку можно вставить проволоку или цепочку диаметром до 0,18 дюйма/4,6 мм.

#### **4. Ножка для регулирования наклона**

Поверните ножки для регулирования наклона для наклона влево/вправо.

#### **5. Индикаторы**

Индикатор включается или мигает для отображения состояния проектора (питание включено/в режиме ожидания/и т. д.).

#### **6. Объектив**

Отсюда проецируются изображения. (Объектив продается отдельно.)

#### **7. Крышка объектива**

(Дополнительные объективы поставляются с крышкой объектива.)

#### **8. Кнопка отсоединения объектива**

Служит для снятия объектива.

#### Задняя часть

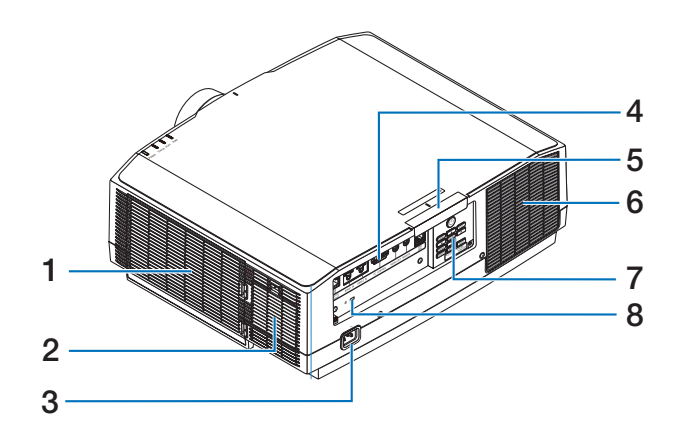

#### **1. Отверстие забора воздуха/фильтр**

Всасывает наружный воздух для охлаждения устройства. Фильтр предотвращает попадание пыли и грязи внутрь.

#### **2. Отверстие забора воздуха**

Всасывает наружный воздух для охлаждения устройства.

#### **3. Разъем AC IN (вход переменного тока)**

Вставьте трехконтактный штепсель силового кабеля, входящего в комплект поставки, в данный разъем, а сетевую штепсельную вилку кабеля подключите к сети питания.

#### **4. Разъемы**

Подключите кабели для различных аудиои видеосигналов.

#### **5. Дистанционный датчик**

Этот элемент принимает сигналы от пульта дистанционного управления. Расположен в двух местах на передней и задней панели проектора.

#### **6. Вентиляционное (выходное) отверстие**

Отсюда выходит нагретый воздух.

#### **7. Элементы управления**

Здесь можно включить/выключить питание проектора и переключить сигнал для проецируемого изображения.

#### **8.** Слот безопасности (  $\mathbb{Q}$  )\*

Используется при подключении противокражного кабеля.

Замок для обеспечения безопасности и защиты от кражи совместим с противокражными кабелями/ оборудованием Kensington. Описание изделий см. на веб-сайте Kensington.

#### Элементы управления/индикаторы

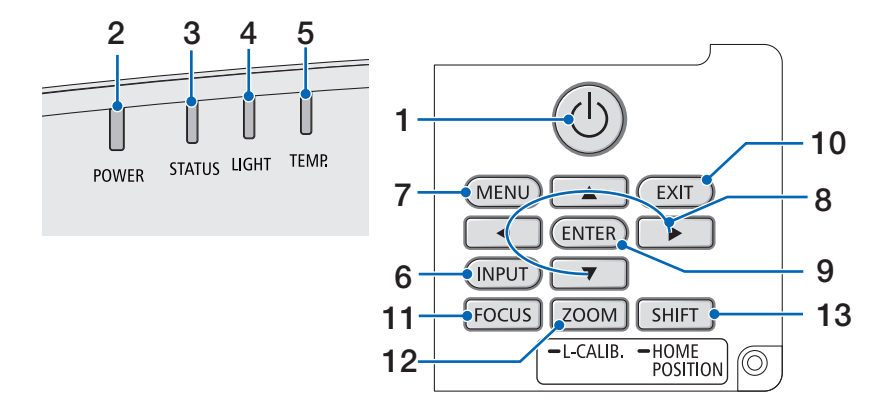

#### **1.** ( $\circledcirc$ ) Кнопка (POWER)

Переключение между включенным состоянием и режимом ожидания проектора. При выключении питания (в режиме ожидания) при однократном нажатии кнопки на экране появится подтверждающее сообщение, после чего нажмите кнопку еще раз.

#### **2. Индикатор POWER**

Указывает состояние питания проектора. Индикатор горит синим цветом, когда питание включено. В зависимости от состояния питания он будет светиться или мигать зеленым или оранжевым цветом, когда питание отключено. Подробнее см. в разделе «Значение сигналов индикаторов».  $(\rightarrow$  стр. [40\)](#page-67-0)

#### **3. Индикатор STATUS**

Загорается или мигает при нажатии кнопки управления, когда устройство находится в режиме блокировки клавиш, во время калибровки объектива и т. д. Подробнее см. в разделе «Значение сигналов индикаторов». ( $\rightarrow$  стр. [40](#page-67-0))

#### **4. Индикатор LIGHT**

Показывает состояние источника света.

#### **5. Индикатор TEMP.**

Указывает на высокую температуру вокруг проектора.

#### **6. Кнопка INPUT**

Выбор входного сигнала. При быстром нажатии появится экран выбора входа. При нажатии на нее в течение одной секунды или дольше начинается серия автоматических проверок в порядке HDMI1 → HDMI2 → HDBaseT, и если обнаружится входной сигнал, то этот сигнал будет проецироваться.

#### **7. Кнопка MENU**

Отображение экранного меню для различных настроек и регулировок.

#### **8.** ▲▼◀▶**/кнопки громкости** ◀▶

- Когда отображается экранное меню, используйте кнопки ▼▲◀▶ для выбора элемента, который вы хотите настроить или отрегулировать.
- Изменение шаблона при отображении тестового шаблона.
- Когда экранное меню не отображается, используйте кнопки ◀ / ▶ для настройки выводимого с проектора звука.

#### **9. Кнопка ENTER**

Переход к следующему меню при отображении экранного меню. Подтверждение элемента при отображении сообщения о подтверждении.

#### **10. Кнопка EXIT**

Возврат к меню предыдущего уровня при отображении экранного меню. Закрытие меню при появлении курсора в главном меню. Отмена операции при отображении сообщения о подтверждении.

#### **11. Кнопка FOCUS**

Соответствующий объектив: NP40ZL/ NP41ZL/NP43ZL/NP44ML/NP50ZL

Откройте экран настройки фокуса и сфокусируйте проецируемое изображение.

#### **12. Кнопка ZOOM/L-CALIB.**

Соответствующий объектив: NP40ZL/ NP41ZL/NP43ZL/NP44ML/NP50ZL

- При кратковременном нажатии открывается экран настройки масштабирования. Точно настройте размер проецируемого изображения.
- Длительным нажатием (две секунды или дольше) выполняется корректировка диапазона настройки установленного объектива (калибровка).

#### **13. Кнопка SHIFT/HOME POSITION**

- Кратковременно нажмите для отображения экрана сдвига объектива. Настройте с помощью кнопок ▼▲◀▶.
- Длительным нажатием (2 секунды или дольше) выполняется возврат регулировки сдвига объектива в исходное положение.

#### Описание панели разъемов

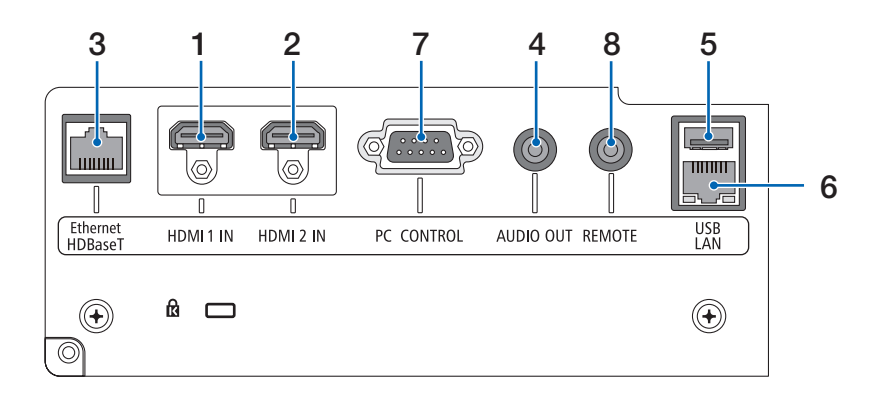

#### **1. Разъем HDMI 1 IN (тип A)**

Служит для подключения к выходным разъемам компьютера, blu-ray-плеера и т. д.

#### **2. Разъем HDMI 2 IN (тип A)**

Служит для подключения к выходным разъемам компьютера, blu-ray-плеера и т. д.

#### **3. Порт Ethernet/HDBaseT (RJ-45)**

Служит для подключения к имеющимся в продаже устройствам передачи данных с поддержкой HDBaseT.

#### **4. Миниатюрный разъем AUDIO OUT (стерео мини)**

Служит для вывода аудиосигнала, соответствующего изображению, проецируемому с проектора.

#### **5. Порт USB (тип А)**

Используйте источник питания 5 В/1,4 А.

#### **6. Порт LAN (RJ-45)**

Служит для подключения к проводной локальной сети.

#### **7. Порт PC CONTROL (типа D-Sub с 9 контактами)**

К этому порту можно подключить персональный компьютер или систему управления. В результате проектором можно управлять с помощью протокола последовательной передачи данных.

#### **8. Разъем REMOTE (стерео мини)**

Воспользуйтесь этим разъемом для проводного пульта дистанционного управления проектора.

#### ПРИМЕЧАНИЕ:

- Если к разъему REMOTE подключен кабель дистанционного управления, команды с инфракрасного пульта дистанционного управления выполняться не будут.
- Если выбран параметр [HDBaseT] в меню [ДИС-ТАНЦИОННЫЙ ДАТЧИК] и проектор подключен к имеющемуся в продаже передающему устройству, поддерживающему HDBaseT, команды пульта дистанционного управления в инфракрасном спектре не будут выполняться, если передача сигналов пульта дистанционного управления была настроена на передающем устройстве. Однако, дистанционное управление с использованием инфракрасных лучей можно выполнить, когда питание передающего устройства выключено.
### 1-4. Элементы пульта дистанционного управления

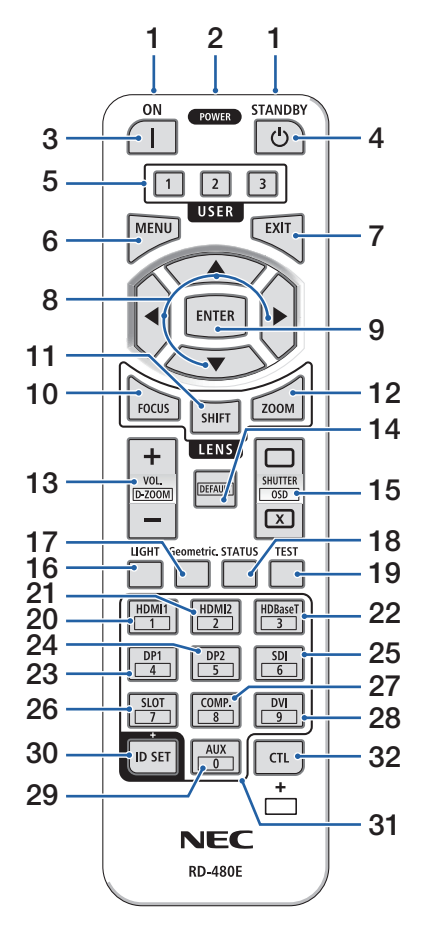

### **1. Инфракрасный передатчик**

Сигналы дистанционного управления передаются посредством инфракрасного сигнала. Направьте пульт дистанционного управления на приемник дистанционного управления на проекторе.

# **2. Разъем дистанционного управления**

Подключите доступный в продаже дистанционный кабель для проводного управления.

# **3. Кнопка POWER ON ( )**

Служит для включения питания в спящем режиме сна или режиме ожидания.

# **4. Кнопка POWER STANDBY ( )**

При однократном нажатии кнопки появится сообщение о подтверждении выключения. Нажмите кнопку POWER STANDBY (или ENTER) еще раз, чтобы выключить проектор.

### **5. Кнопка USER 1/2/3**

Следующие функции заданы на момент поставки. USER 1: (Без функции)

USER 2: АУДИОВИЗУАЛЬНОЕ ОТКЛ.

Кратковременное выключение изображения и звука. Нажмите кнопку еще раз для включения звука.

USER 3: ЗАФИКСИРОВАТЬ

Изменение проецируемого видео на неподвижное изображение.

Нажмите кнопку еще раз для возобновления. Кроме того, можно задать 9 разных типов функций на выбор.

# **6. Кнопка MENU**

Отображение экранного меню для различных настроек и регулировок.

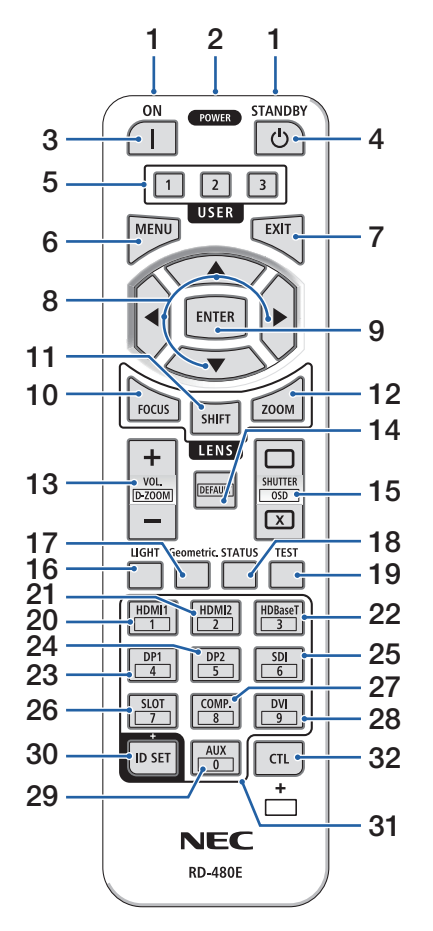

# **7. Кнопка EXIT**

Возврат к меню предыдущего уровня при отображении экранного меню. Закрытие меню при появлении курсора в главном меню. Отмена операции при отображении сообщения о подтверждении.

# **8. Кнопка** ▲▼◀▶

- Когда отображается экранное меню, используйте кнопки ▼▲◀▶ для выбора элемента, который вы хотите настроить или отрегулировать.
- Изменение шаблона при отображении тестового шаблона.

# **9. Кнопка ENTER**

Переход к следующему меню при отображении экранного меню. Подтверждение элемента при отображении сообщения о подтверждении.

# **10. Кнопка FOCUS**

Соответствующий объектив: NP40ZL/NP41ZL/ NP43ZL/NP44ML/NP50ZL

Открытие экрана настройки фокуса. Регулировка фокуса (объектива) с помощью кнопок ◀ / ▶.

### **11. Кнопка SHIFT**

Отобразится экран настройки сдвига объектива. Используйте кнопки ▼▲◀▶ для регулировки положения объектива.

### **12. Кнопка ZOOM**

Соответствующий объектив: NP40ZL/NP41ZL/ NP43ZL/NP44ML/NP50ZL

Открытие экрана настройки масштабирования. Отрегулируйте масштабирование с помощью кнопок ◀ / ▶.

# **13. Кнопка VOL./D-ZOOM (+)(−)**

Регулировка уровня громкости выходных аудиоразъемов. При одновременном нажатии кнопки CTL выполняется увеличение или уменьшение изображения (возврат в исходное состояние).

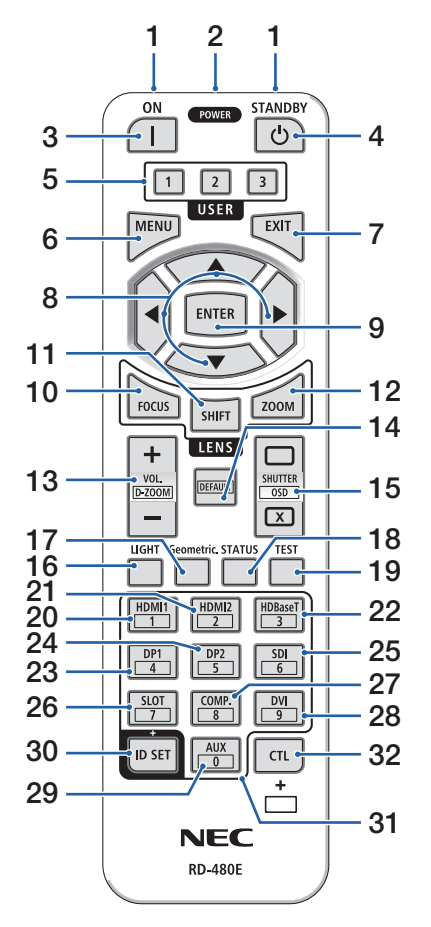

# **14. Кнопка DEFAULT**

(Недоступна для данной серии проекторов. Предназначена для будущего расширения функций)

### **15. Кнопка SHUTTER/OSD OPEN ( )/CLOSE ( )**

Нажмите кнопку CLOSE, чтобы выключить источник света и временно остановить проецирование. Нажмите кнопку OPEN для возобновления. Одновременно нажмите кнопки CTL и CLOSE, чтобы закрыть экранный дисплей (скрытие экранного меню). Одновременно нажмите кнопки CTL и OPEN для возврата назад.

### **16. Кнопка LIGHT**

Отображение экрана режима источника света.

### **17. Кнопка Geometric.**

Отображение экрана [ГЕОМЕТР. КОРРЕКЦИЯ] из экранного меню. Используйте для корректировки искажений проецируемых изображений.

### **18. Кнопка STATUS**

Отображение параметра [ВРЕМЯ ИСПОЛЬЗОВА-НИЯ] раздела [ИНФ.] из экранного меню.

### **19. Кнопка TEST**

Проецирование тестового шаблона.

### **20. Кнопка HDMI1**

Выбор входа HDMI1.

**21. Кнопка HDMI2**

Выбор входа HDMI2.

### **22. Кнопка HDBaseT**

Выбор HDBaseT.

### **23. Кнопка DP1**

(Недоступна для данной серии проекторов.)

### **24. Кнопка DP2**

(Недоступна для данной серии проекторов.)

### **25. Кнопка SDI**

(Недоступна для данной серии проекторов.)

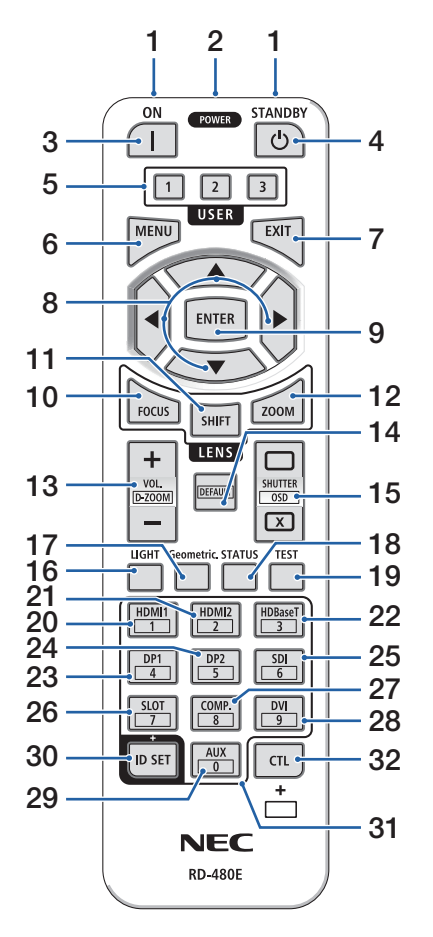

# **26. Кнопка SLOT**

(Недоступна для данной серии проекторов.)

### **27. Кнопка COMP.**

(Недоступна для данной серии проекторов.)

### **28. Кнопка DVI**

(Недоступна для данной серии проекторов.)

### **29. Кнопка AUX**

(Недоступна для данной серии проекторов. Предназначена для будущего расширения функций)

### **30. Кнопка ID SET**

Используется для установки идентификатора для управления при выполнении отдельных операций на нескольких проекторах с помощью пульта дистанционного управления.

# **31. Кнопка цифровой клавиатуры**

Используется для ввода идентификатора для управления при выполнении отдельных операций на нескольких проекторах с помощью пульта дистанционного управления (установка идентификатора для управления). Нажатием кнопки 0 при удержании кнопки ID SET удаляются все настройки идентификатора для управления.

# **32. Кнопка CTL**

Это многофункциональная кнопка, предназначенная для комбинированного использования с другими кнопками.

#### Установка элементов питания

**1. Нажмите на защелку и снимите крышку отсека для элементов питания.**

- **2. Вставьте новые элементы питания (AAA). При установке элементов питания соблюдайте их полярность (+/−).**
- **1 2**
- **3. Установите крышку над отсеком для элементов питания и задвиньте ее до щелчка.**

#### ПРИМЕЧАНИЕ:

• Не используйте одновременно элементы различных типов или новые элементы вместе со старыми.

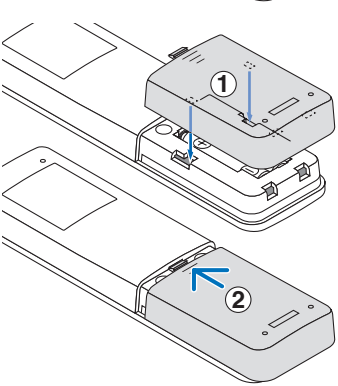

### Правила обращения с пультом дистанционного контроля

- Обращайтесь с пультом дистанционного управления бережно.
- Если на пульт дистанционного управления попала влага, немедленно вытрите его насухо.
- Берегите пульт от чрезмерно высоких температур и влажности.
- Не замыкайте, не нагревайте и не разбирайте элементы питания.
- Не бросайте элементы питания в огонь.
- Если вы планируете не использовать пульт дистанционного управления длительное время, выньте элементы питания.
- При установке элементов питания соблюдайте их полярность (+/−).
- Не используйте одновременно новые и старые элементы питания, а также элементы питания разных типов.
- Утилизируйте элементы питания согласно местному законодательству.
- Обратите внимание, что если рядом установлено несколько проекторов, другие проекторы могут случайно включиться при включении питания с помощью пульта дистанционного управления.

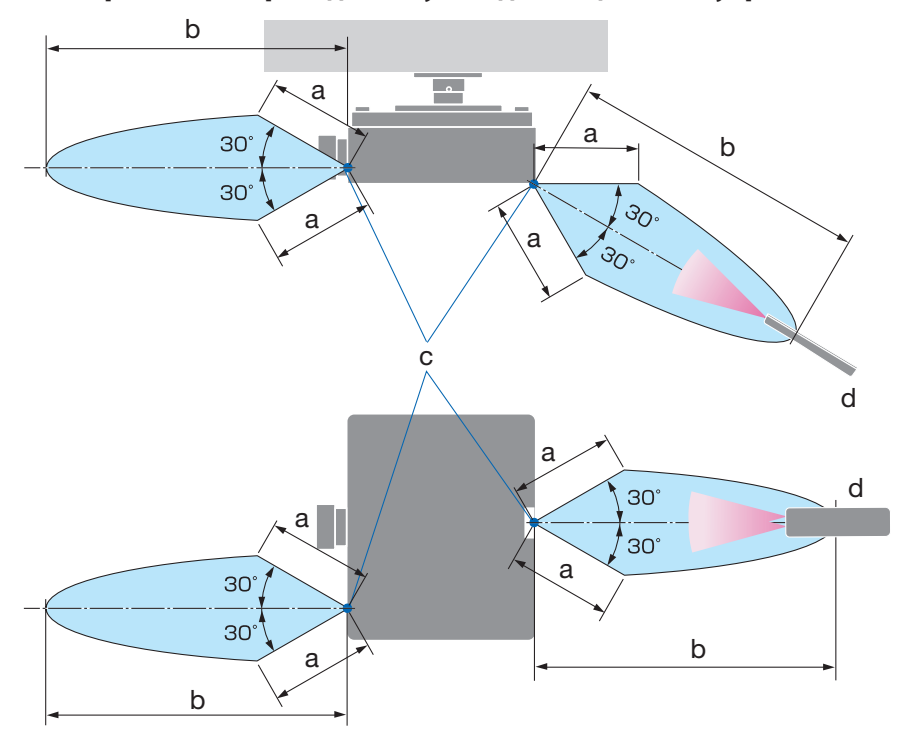

# Диапазон работы беспроводного пульта дистанционного управления

a: 7 м/b: 20 м/c: Дистанционный датчик на корпусе проектора/ d: Пульт дистанционного управления

• Проектор не будет реагировать на сигнал, если между пультом дистанционного управления и датчиком есть какие-либо преграды или если на датчик падает слишком яркий свет. Кроме того, управление проектором с помощью пульта дистанционного управления не будет осуществляться при недостаточном заряде элементов питания.

### Использование пульта дистанционного управления в проводном режиме

Подключите один конец дистанционного кабеля к разъему REMOTE, а другой – к дистанционному разъему на пульте дистанционного управления.

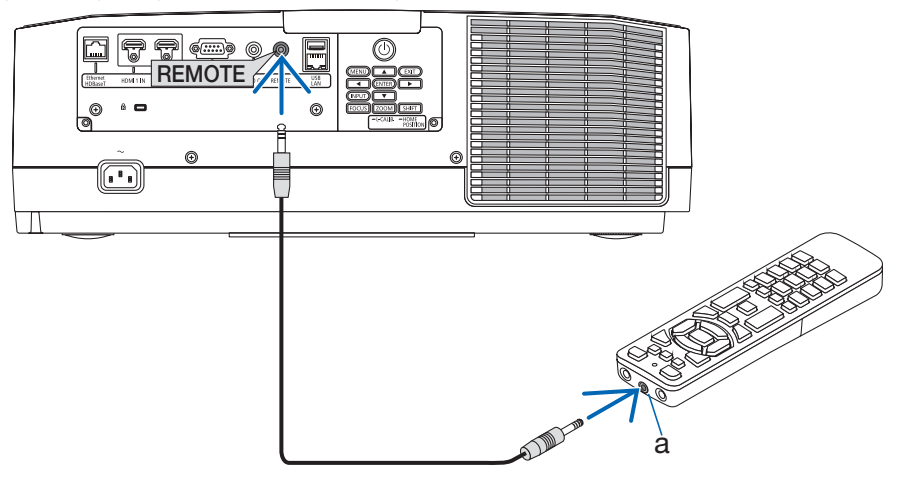

a: Разъем дистанционного управления

- Когда дистанционный кабель подсоединен к разъему REMOTE, беспроводное дистанционное ИК-управление не работает.
- Проектор не подает питание на пульт дистанционного управления проектором через разъем REMOTE. Когда пульт дистанционного управления используется в проводном режиме, в нем должен быть установлен элемент питания.

# 2. Проецирование изображения (основные операции)

В этом разделе описано, как включить проектор и спроецировать изображение на экран.

# 2-1. Порядок проецирования изображения

# **Шаг 1**

**• Подключение компьютера/подсоединение силового кабеля (**→ **стр. [17](#page-44-0))**

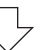

# **Шаг 2**

**• Включение проектора (**→ **стр. [19\)](#page-46-0)**

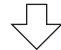

# **Шаг 3**

**• Выбор источника (**→ **стр. [23\)](#page-50-0)**

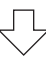

# **Шаг 4**

**• Настройка размера и положения изображения (**→ **стр. [26](#page-53-0))**

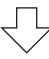

# **Шаг 5**

**• Настройка изображения и звука (**→ **стр. [36](#page-63-0))**

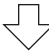

# **Шаг 6**

**• Выполнение презентации**

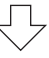

# **Шаг 7**

**• Выключение проектора (**→ **стр. [35\)](#page-62-0)**

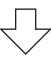

# **Шаг 8**

 $\cdot$  После использования ( $\rightarrow$  стр. [38](#page-65-0))

# <span id="page-44-0"></span>2-2. Подключение компьютера/подсоединение силового кабеля

### **1. Подключите компьютер к проектору.**

В данном разделе описывается основной способ подключения к компьютеру.

Подсоедините продающийся отдельно кабель HDMI между выходным разъемом HDMI компьютера и входным разъемом HDMI 1 IN или HDMI 2 IN проектора.

### **2. Подсоедините прилагаемый силовой кабель к проектору.**

Сначала вставьте трехконтактный штепсель прилагаемого силового кабеля в разъем проектора AC IN, а затем вставьте другой штепсель прилагаемого силового кабеля непосредственно в электрическую розетку. Не используйте адаптеры для штепселя.

# $\sum$  ВНИМАНИЕ:

• Это оборудование предназначено для использования с силовым кабелем, который заземлен. Если силовой кабель не заземлен, это может привести к поражению электрическим током. Убедитесь, что кабель питания подключен к электрической розетке напрямую и заземлен правильно.

Не используйте 2-контактный переходник.

- Обязательно подключайте проектор и компьютер (источник сигнала) к одной и той же точке заземления. Если проектор и компьютер (источник сигнала) будут подключены к разным точкам заземления, то колебания потенциалов заземления могут привести к возгоранию или появлению дыма.
- Для предотвращения ослабления силового кабеля убедитесь, что все штыри питания силового кабеля полностью вставлены в разъем AC IN проектора перед использованием фиксатора силового кабеля. Ослабленный контакт силового кабеля может привести к возгоранию или поражению электрическим током.

При подключении силового кабеля загорится индикатор POWER на проекторе.

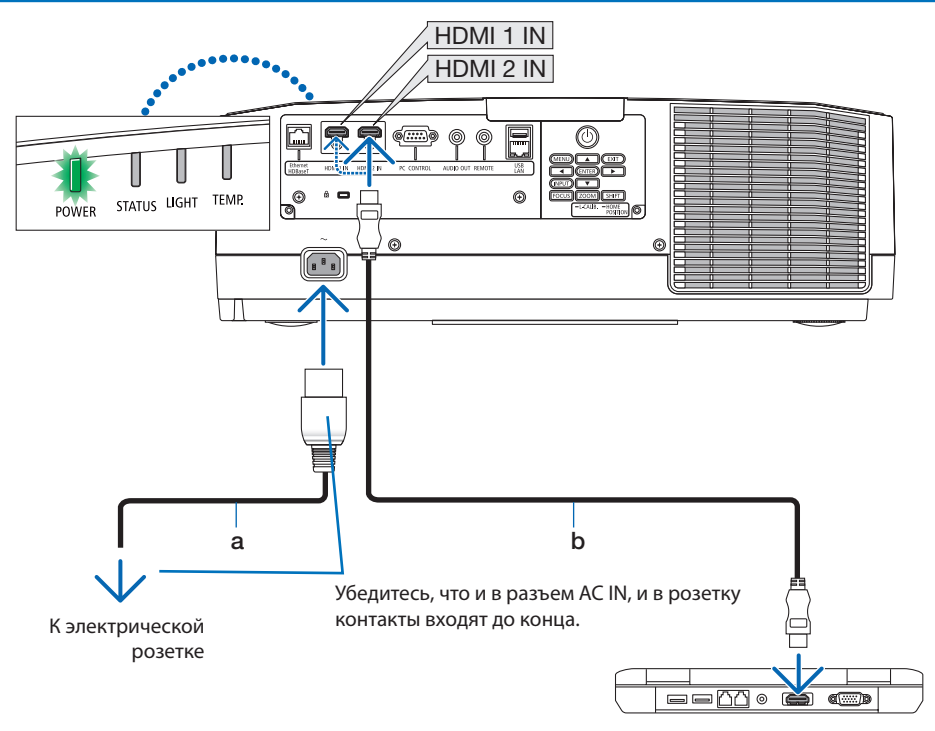

a: Силовой кабель (входит в комплект поставки)/ b: Кабель HDMI (не входит в комплект поставки)

- Используйте сертифицированный высокоскоростной кабель High Speed HDMI®.
- Чтобы предотвратить случайное отсоединение силового кабеля от разъема AC IN проектора, прикрепите фиксатор силового кабеля. Вставьте штепсель силового кабеля в разъем AC IN так, чтобы фиксатор силового кабеля был полностью закреплен и послышался щелчок.

# **ВНИМАНИЕ:**

Части проектора могут в течение некоторого времени нагреваться, если электропитание проектора выключается с помощью кнопки POWER на корпусе проектора или если источник питания переменного тока отключается во время нормальной работы проектора. Соблюдайте осторожность, когда поднимаете проектор.

### ПРИМЕЧАНИЕ:

• Если тянуть за силовой кабель, когда штепсель зафиксирован, проектор может упасть и сломаться.

# <span id="page-46-0"></span>2-3. Включение проектора

# **ПРЕДУПРЕЖДЕНИЕ**

Проектор производит яркий свет. Во время включения питания стойте сбоку или сзади от проектора (за пределами опасной зоны). Помимо этого, при включении питания убедитесь, что никто в диапазоне проецирования не смотрит в объектив.

**1. Снимите крышку объектива.**

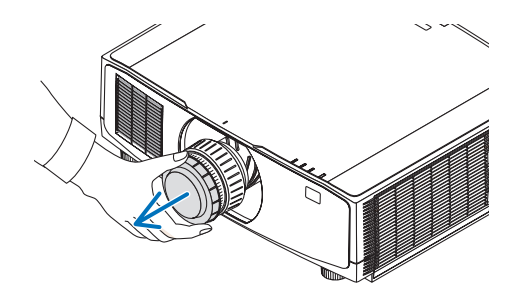

**2. Нажмите кнопку (POWER) на корпусе проектора или кнопку POWER ON на пульте дистанционного управления.** 

Индикатор POWER, горящий зеленым, начнет мигать синим. После этого изображение будет проецироваться на экран.

ПОДСКАЗКА:

• Если появляется сообщение «ПРОЕКТОР ЗАБЛОКИРО-ВАН! ВВЕДИТЕ ПАРОЛЬ.», это означает, что включена функция [БЕЗОПАСНОСТЬ].

После включения проектора убедитесь, что компьютер или источник видеосигнала включен.

### ПРИМЕЧАНИЕ:

• Синий экран (синий фон) отображается, когда нет входящего сигнала (заводская установка меню по умолчанию).

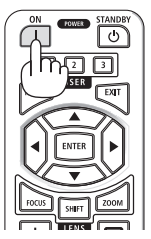

# Выполнение калибровки объектива

После установки отдельно приобретаемого объектива или замены объектива необходимо выполнить операцию [КАЛИБРОВКА ОБЪЕКТИ-ВА], нажав и удерживая кнопку ZOOM/L-CALIB. на корпусе в течение двух секунд.

Калибровка корректирует регулируемое масштабирование, сдвиг и диапазон фокусировки. Если калибровка не выполнена, возможно, вы не сможете получить оптимальный фокус и масштабирование, даже если отрегулируете фокус и масштабирование объектива.

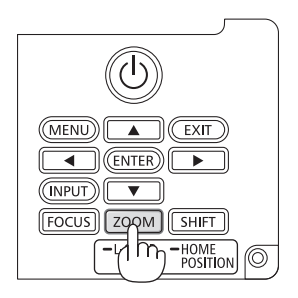

### Примечание об экране запуска (экран выбора языка меню)

После первого включения проектора отображается меню запуска. В этом меню можно выбрать один из 30 языков меню.

#### **Для выбора языка меню выполните следующие действия:**

**1. С помощью кнопки** ▲**,** ▼**,** ◀ **или** ▶ **выберите для меню один из 30 языков.**

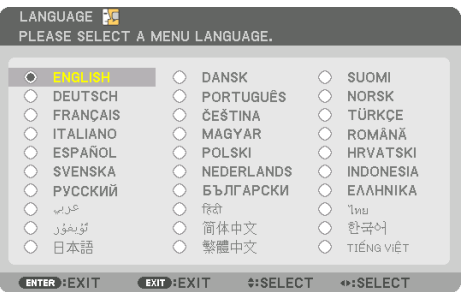

**2. Нажмите кнопку ENTER, чтобы выполнить выбор.**

После этого можно перейти к работе с меню.

При желании язык меню можно выбрать позже.

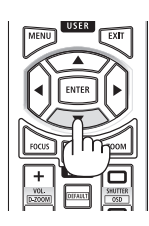

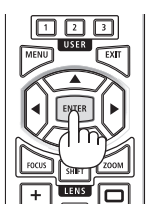

- Не закрывайте объектив крышкой, когда проектор включен. Если объектив закрыт крышкой, под влиянием высокой температуры крышка может деформироваться.
- Если индикатор STATUS горит оранжевым при нажатой кнопке питания, проектор не включится, так как параметр [БЛОК. ПАНЕЛИ УПРАВЛ.] установлен на [ВКЛ.]. Снимите блокировку, отключив ее.
- Пока индикатор POWER мигает синим цветом короткими импульсами, питание нельзя выключить, используя кнопку питания.

# 2-4. Выбор источника

### Выбор компьютера или источника видеосигнала

#### ПРИМЕЧАНИЕ:

**BBOA** HACTP.

HDMI1  $\sum_{n=1}^{\infty}$   $\sum_{n=1}^{\infty}$  HDMI2 O HDBaseT

• Компьютер или иной источник видеосигнала, подключенный к проектору, должен быть включен.

**BOCCT** 

### **Автоматическое обнаружение сигнала**

Нажимайте кнопку INPUT в течение 1 секунды или дольше. Проектор произведет поиск доступного источника входящего сигнала и отобразит его. Источник входящего сигнала переключается следующим образом:

 $HDMI1 \rightarrow HDMI2 \rightarrow HDBaseT \rightarrow HDMI1 \rightarrow ...$ 

вкл.

• Кратковременно нажмите эту кнопку, чтобы отобразить экран [ВВОД].

ИНФ.

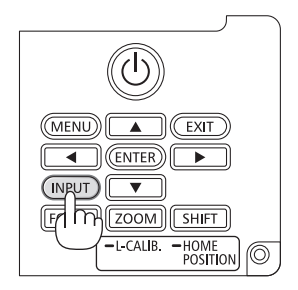

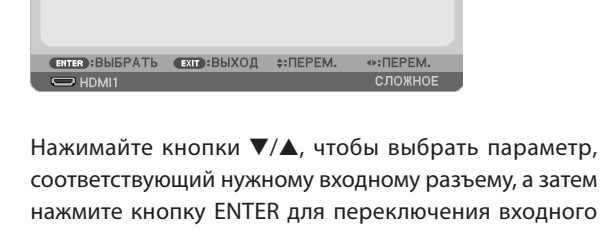

соответствующий нужному входному разъему, а затем нажмите кнопку ENTER для переключения входного сигнала. Чтобы убрать отображение меню на экране [ВВОД], нажмите кнопку MENU или EXIT.

ПОДСКАЗКА:

• Если входящий сигнал отсутствует, соответствующий вход будет пропущен.

### **Использование пульта дистанционного управления**

Нажмите любую из кнопок HDMI1, HDMI2 или HDBaseT.

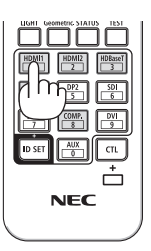

### <span id="page-50-0"></span>**Выбор источника по умолчанию**

Вы можете установить какой-либо источник в качестве источника по умолчанию, и он будет отображаться каждый раз при включении проектора.

**1. Нажмите кнопку MENU.**

На экране отобразится меню.

- **2. Нажмите кнопку** ▶ **для выбора [ВКЛ.] и нажмите кнопку** ▼ **или кнопку ENTER для выбора [ОБЩИЕ НАСТРОЙКИ].**
- **3. Нажмите кнопку** ▶ **для выбора [ОПЦИИ(2)] и нажмите кнопку** ▼ **или кнопку ENTER.**
- **4. Четыре раза нажмите кнопку** ▼**, чтобы выбрать [ВЫБОР ФАБ ВВОДА] и нажмите кнопку ENTER.**

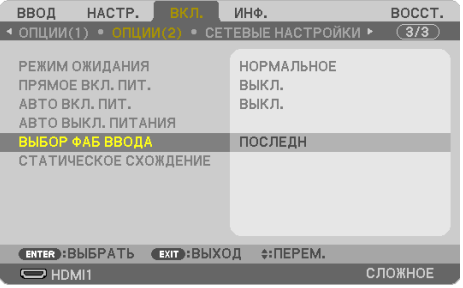

#### Отобразится экран [ВЫБОР ФАБ ВВОДА].

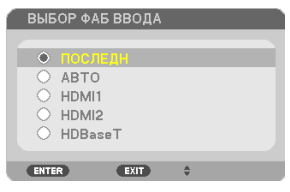

- **5. Выберите какой-либо источник в качестве источника по умолчанию и нажмите кнопку ENTER.**
- **6. Несколько раз нажмите кнопку EXIT, чтобы закрыть меню.**
- **7. Перезапустите проектор.**

На экран будет спроецирован источник, выбранный в шаге 5.

# <span id="page-51-0"></span>2-5. Настройка размера и положения изображения

Чтобы настроить размер и положение изображения, используйте сдвига объектива, ножку для регулирования наклона, масштабирование и фокусировку. В этом разделе чертежи и кабели опущены для ясности.

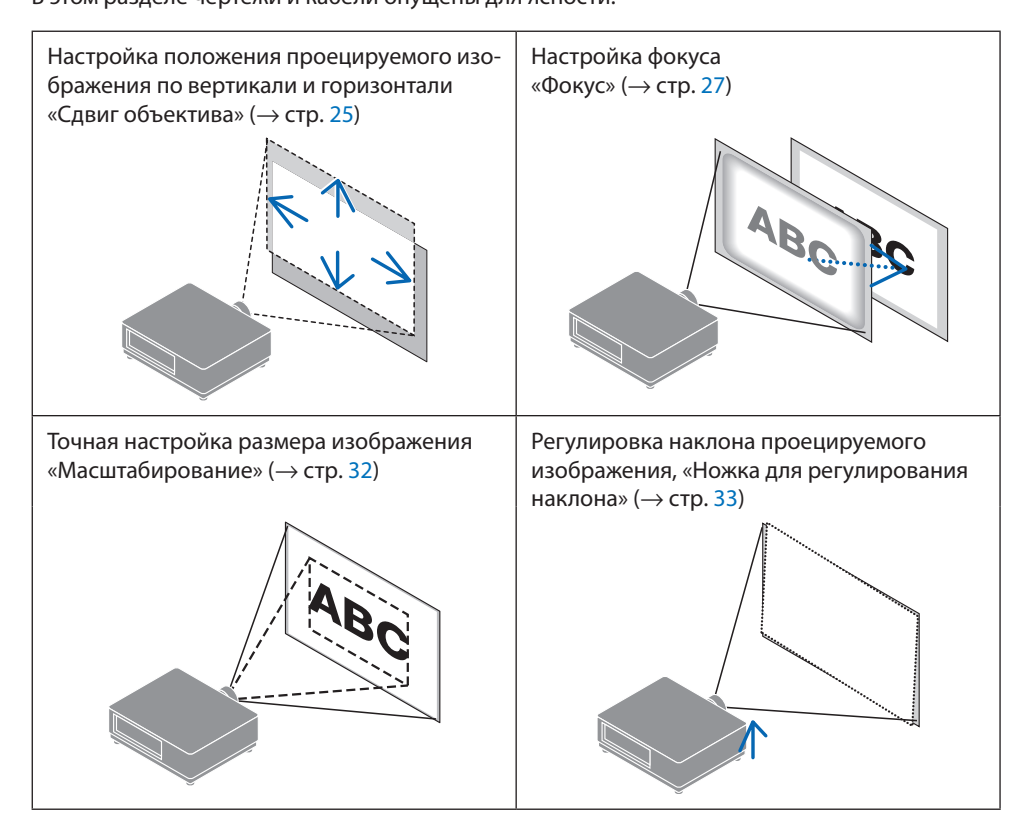

### **ПРИМЕЧАНИЕ**

- При настройке сдвига объектива, моторизованной фокусировки или моторизованного масштабирования с помощью пульта дистанционного управления или кнопок на корпусе проектора не используйте ТЕСТ. ШАБЛ., а выполните одно из следующих действий.
	- Отобразите шаблон, используемый для настройки фокуса на фоне.
	- Спроецируйте изображение (ваш шаблон настройки) с компьютера или подобного устройства, подключенного к проектору.

### **Отображение шаблона, используемого для настройки фокуса на фоне**

- 1. Откройте экранное меню, выберите [ВКЛ.]→[МЕНЮ]→[ФОН] и установите на [ФОКУС].
- 2. Переключитесь на клемму без входного сигнала, чтобы перевести устройство в состояние без сигнала.

Если необходимо, после завершения настройки проецируемого изображения установите [ФОН] на другую настройку, отличную от [ФОКУС].

# <span id="page-52-0"></span>Настройка положения проецируемого изображения по вертикали (сдвиг объектива)

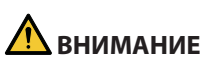

- Выполняйте настройку, стоя сзади или сбоку от проектора. Если выполнять регулировку, стоя спереди, глаза могут быть повреждены попавшим в них ярким светом.
- Не прикасайтесь к оправе объектива во время сдвига объектива. Несоблюдение этого правила может привести к зажатию пальцев движущимся объективом.
- **1. Нажмите кнопку SHIFT/HOME POSITION на корпусе или кнопку SHIFT на пульте дистанционного управления.**

Отобразится экран [СМЕЩЕНИЕ ОБЪЕКТИВА].

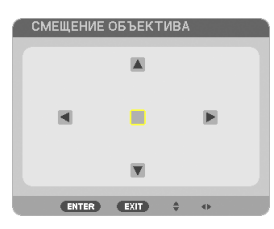

**2. С помощью кнопок** ▼▲◀▶ **переместите проецируемое изображение.**

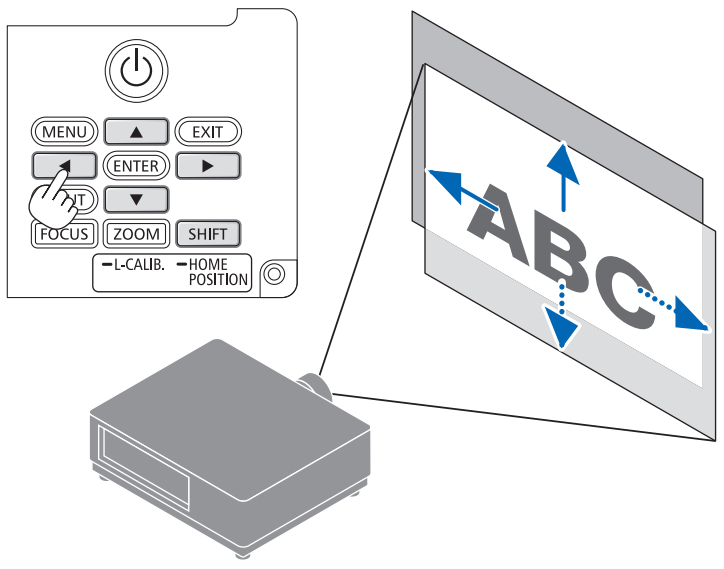

# **Для возврата объектива в начальное положение**

Нажмите и удерживайте кнопку SHIFT/HOME POSITION более 2 секунд. Установленный на проекторе объектив вернется в начальное положение. (примерно в центральное положение)

### <span id="page-53-0"></span>ПРИМЕЧАНИЕ:

- Если объектив сдвинут максимально по диагонали, периферийная часть экрана будет темной или затененной.
- Используйте NP11FL в начальном положении. При необходимости точно отрегулируйте положение проецируемого изображения с помощью функции сдвига объектива.
- Закрепите NP50ZL на проекторе с помощью прилагаемого опорного комплекта. Ослабив болты опорного комплекта, вы можете отрегулировать сдвиг объектива.
- Закрепите NP44ML на проекторе с помощью отдельно продаваемого опорного комплекта (NP01LK). Функция калибровки объектива недоступна для NP44ML.

#### ПОДСКАЗКА:

• На рисунке ниже показан диапазон регулировки сдвига объектива (метод проецирования: фронтальный/со стола) для объектива NP41ZL.

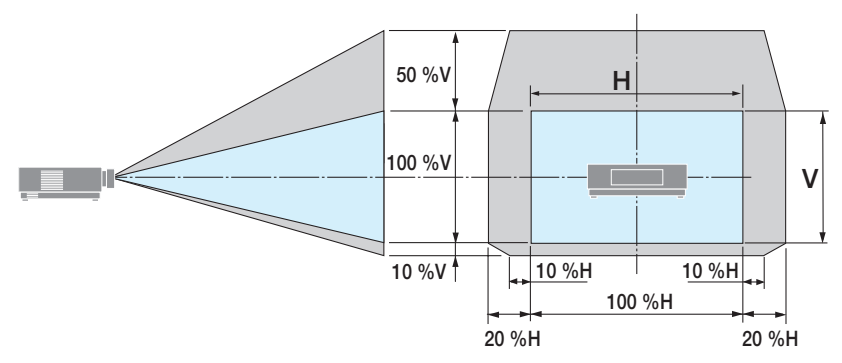

Условные обозначения: V обозначает длину по вертикали (высоту проецируемого изображения), H обозначает длину по горизонтали (ширину проецируемого изображения).

# <span id="page-54-0"></span>Фокусировка

Рекомендуется начать настраивать фокус по истечении 30 минут отображения шаблона, используемого для настройки фокуса на заднем плане. ( $\rightarrow$  стр. [24\)](#page-51-0)

# **Соответствующий объектив: NP12ZL/NP13ZL/NP14ZL/NP15ZL (ручная фокусировка)**

Используйте кольцо фокусировки для получения наилучшей фокусировки.

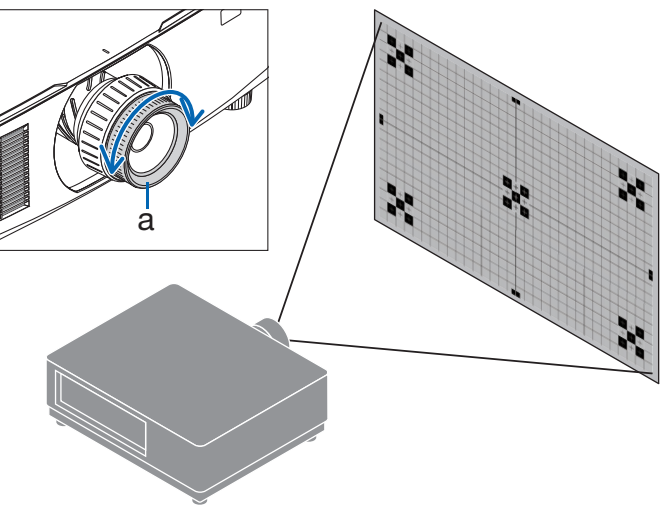

a: Кольцо фокусировки

# Соответствующий объектив: NP11FL (ручная фокусировка)

При использовании объектива NP11FL отрегулируйте фокус и искажение изображения. **Подготовка:**

Нажмите и удерживайте кнопку SHIFT/HOME POSITION на корпусе более 2 секунд, чтобы вернуть объектив в исходное положение.

**1. Поверните кольцо коррекции искажений к левому краю.**

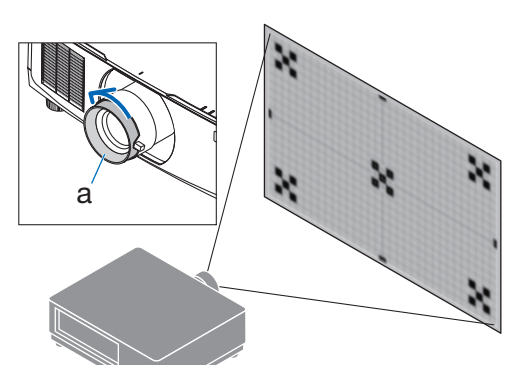

a: Кольцо коррекции искажений

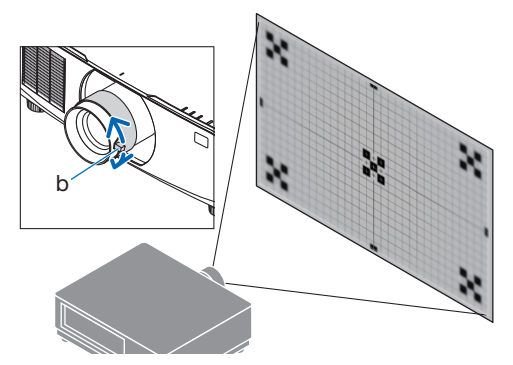

b: Рычаг фокусировки

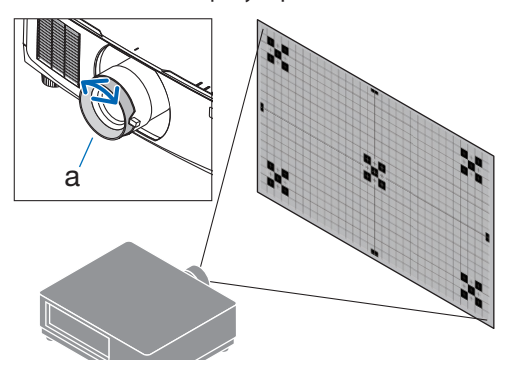

a: Кольцо коррекции искажений

**2. Поверните рычаг фокусировки по часовой стрелке и против часовой стрелки, чтобы отрегулировать фокус в центре экрана.**

**3. Откорректируйте искажение экрана с помощью кольца коррекции искажений.**

(При этом также фокусируется периферийная область экрана.)

- **4. Используйте рычаг фокусировки, чтобы отрегулировать общую фокусировку экрана.**
	- Если фокус в центре экрана размыт, поверните кольцо коррекции искажений немного против часовой стрелки. После этого отрегулируйте фокус в центре экрана с помощью рычага фокусировки.

# **Соответствующий объектив: NP40ZL/NP41ZL (моторизованная фокусировка)**

### **1. Нажмите кнопку FOCUS.**

Появится экран управления [ФОКУС ОБЪЕК-ТИВА].

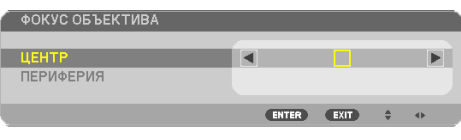

Отрегулируйте фокус кнопками ◀▶.

- **2. Если курсор находится в положении [CENTER] экранного меню, нажмите кнопку**  ◀ **или** ▶ **для выравнивания фокуса вокруг оптической оси.**
	- На рисунке показан пример, когда объектив сдвинут вверх. Выравнивается фокус в нижней части экрана.

Если объектив находится в центре, выравнивается фокус в центре экрана.

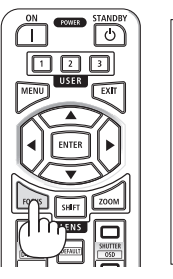

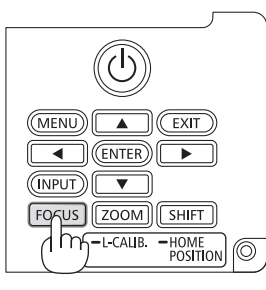

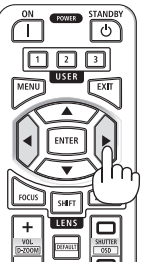

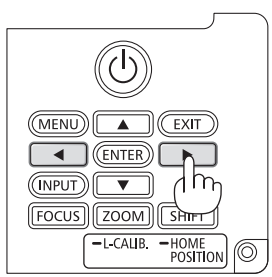

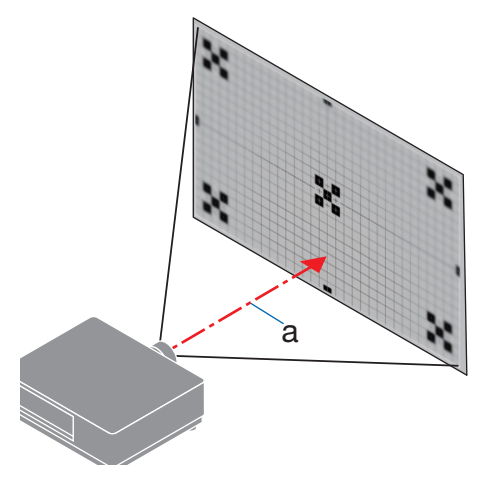

a: Оптическая ось

**3. Нажмите кнопку** ▼ **для выбора пункта [ПЕРИФЕРИЯ] в экранном меню, а затем нажмите кнопку** ◀ **или** ▶ **для выравнивания фокуса в периферийной области экрана. Во время выполнения данной операции фокус вокруг оптической оси будет сохраняться.**

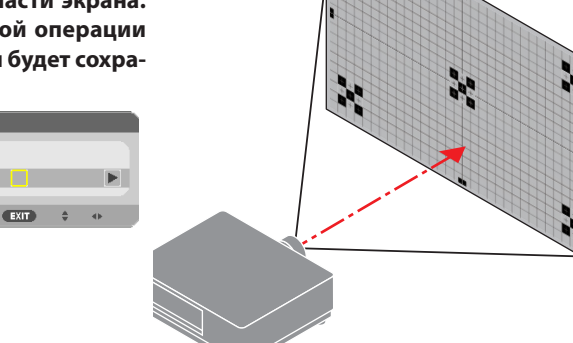

# **Соответствующий объектив: NP43ZL/NP50ZL (моторизованная фокусировка)**

### **1. Нажмите кнопку FOCUS.**

**ΦΟΚΥΣ ΟΒЪΕΚΤΜΒΑ** 

LEHTP **ПЕРИФЕРИЯ** 

Появится экран управления [ФОКУС ОБЪЕКТИВА].

ENTER

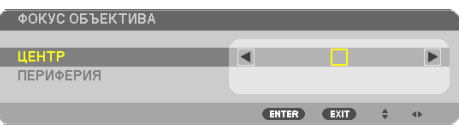

Отрегулируйте фокус кнопками ◀▶.

Функция фокусировки объектива в положении [ПЕРИФЕРИЯ] недоступна при использовании этого объектива.

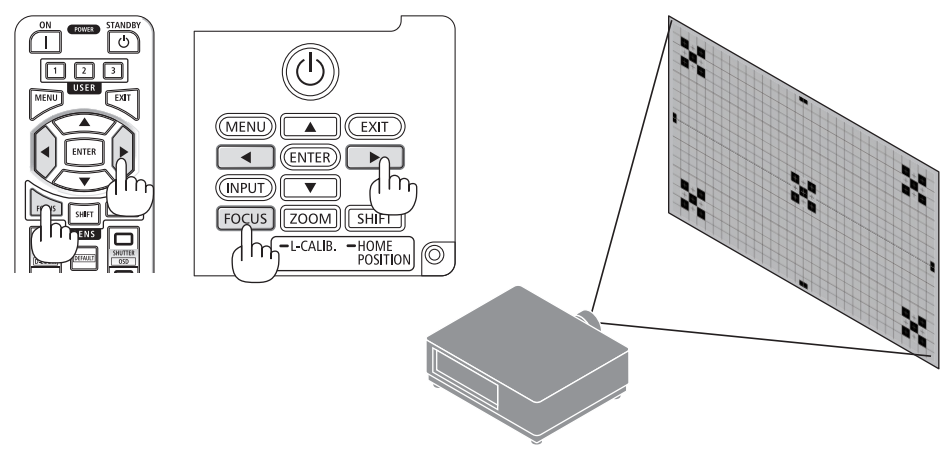

# **Соответствующий объектив: NP44ML (моторизованная фокусировка)**

• NP44ML необходимо закрепить на проекторе с помощью отдельно продаваемого опорного комплекта (NP01LK).

Опорный комплект не показан на этой иллюстрации.

### **1. Нажмите кнопку FOCUS.**

Появится экран управления [ФОКУС ОБЪЕКТИВА].

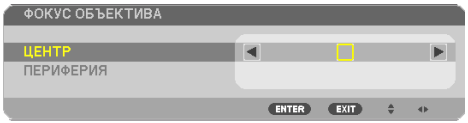

Отрегулируйте фокус в центре экрана кнопками ◀▶.

Не работает в отношении пункта [ПЕРИФЕРИЯ] на экране [ФОКУС ОБЪЕКТИВА]. Используйте экран управления [МАСШТАБИРОВАНИЕ ОБЪЕКТИВА] для настройки фокуса в периферийной области.

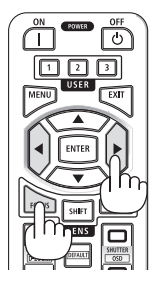

**2. Нажмите кнопку ZOOM/L-CALIB. на корпусе.**

Появится экран управления [МАСШТАБИРОВАНИЕ ОБЪЕКТИВА].

Можно также нажать кнопку ZOOM на пульте дистанционного управления.

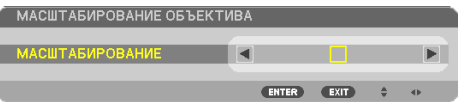

Нажмите кнопки ◀▶, чтобы выровнять фокусировку в периферийной области экрана.

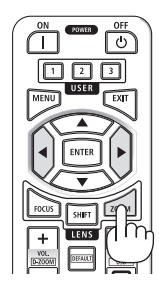

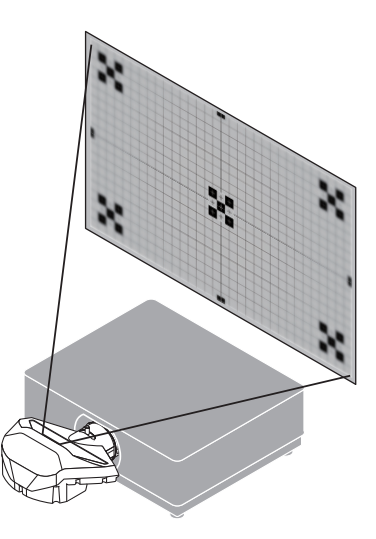

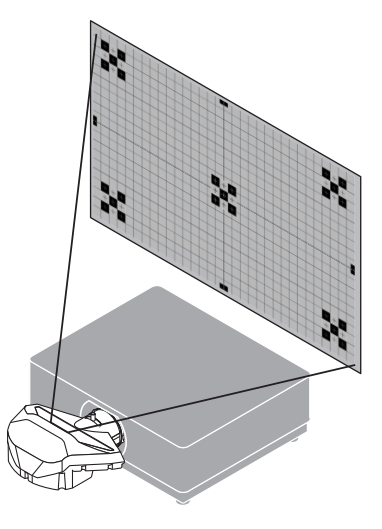

# <span id="page-59-0"></span>Масштабирование

# **Соответствующий объектив: NP12ZL/NP13ZL/NP14ZL/NP15ZL (ручное масштабирование)**

Поверните кольцо масштабирования по часовой стрелке и против часовой стрелки.

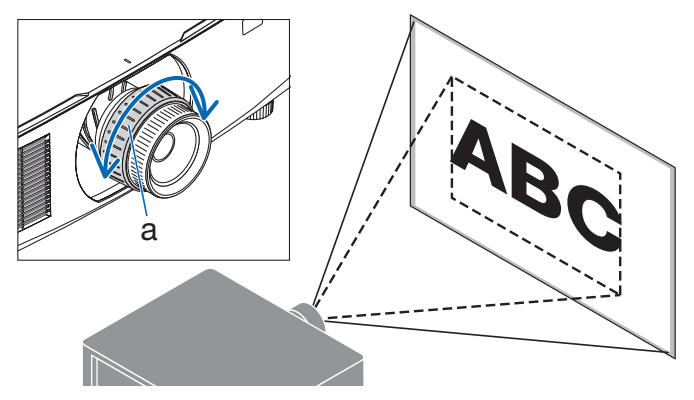

a: Кольцо масштабирования

### **Соответствующий объектив: NP40ZL/NP41ZL/NP43ZL/NP50ZL (моторизованное масштабирование)**

### **1. Нажмите кнопку ZOOM/L-CALIB..**

Отобразится экран настройки [МАСШТАБИРОВАНИЕ].

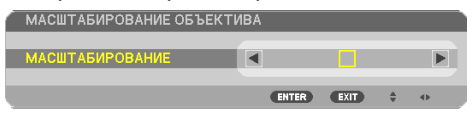

Можно также нажать кнопку ZOOM на пульте дистанционного управления. Отрегулируйте масштабирование кнопками ◀▶.

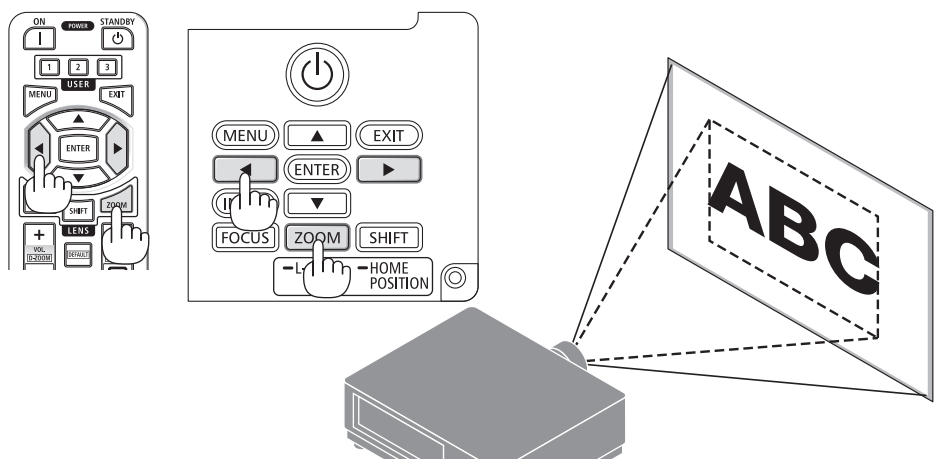

### <span id="page-60-0"></span>Регулирование ножки для регулирования наклона

**1. Поверните левую и правую ножки для регулирования наклона.**

При поворачивании ножки для регулирования наклона она становится длиннее или короче.

Поверните одну из ножек для регулирования наклона так, чтобы выровнять изображение.

- Максимальная длина ножки для регулирования наклона может быть 20 мм.
- С помощью ножки для регулирования наклона проектор можно наклонить максимум на 4°.

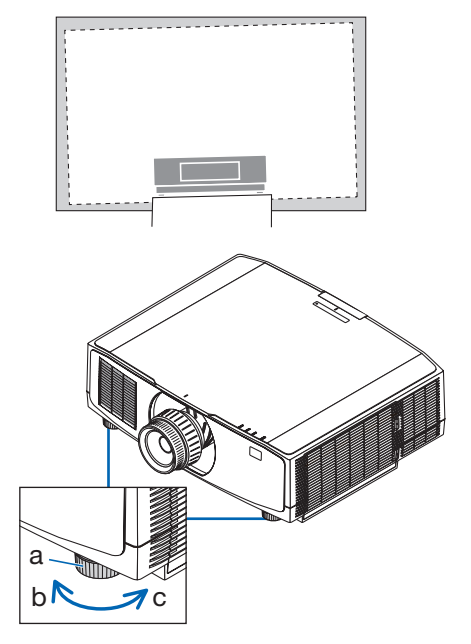

a: Ножка для регулирования наклона/ b: Вверх/c: Вниз

- Не удлиняйте ножку для регулирования наклона более чем на 20 мм. Это приведет к потере устойчивости проектора.
- Используйте ножку для регулирования наклона только для регулирования угла установки проектора. Неправильное использование ножки для регулирования наклона, например, переноска проектора за ножку или подвешивание проектора на стену, зацепив за ножку, может повредить проектор.

# 2-6. Настройка изображения и звука

# Настройка изображения

Отобразите [НАСТР.] на экранном меню и настройте изображение. Подробнее см. в руководстве по установке.

### Увеличение или уменьшение громкости

Уровень звука из разъема AUDIO OUT можно отрегулировать.

Важно:

• Не устанавливайте максимальную громкость на внешней акустической системе, подключенной к выходу AUDIO OUT проектора. В противном случае неожиданный громкий звук во время включения или выключения проектора может повредить слух. Во время регулировки громкости внешней акустической системы установите уровень громкости звука акустической системы меньше половины всего диапазона, а затем настройте громкость на проекторе для получения соответствующего уровня звука.

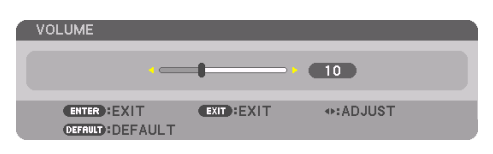

Когда меню не отображаются, кнопки ◀ и ▶ на корпусе проектора служат для управления громкостью.

- На пульте дистанционного управление нажмите кнопку VOL./D-ZOOM (+) или (−).
	- +: Увеличение громкости
	- −: Уменьшение громкости

- Громкость нельзя настроить кнопкой < или > в следующих случаях:
	- Во время отображения экранного меню
	- Когда экран увеличен нажатием кнопок VOL./D-ZOOM (+) (−) при удержании кнопки CTL на пульте дистанционного управления

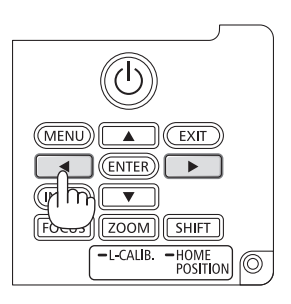

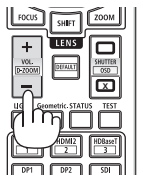

# <span id="page-62-0"></span>2-7. Выключение проектора

### **Чтобы выключить проектор:**

**1. Сначала нажмите на кнопку (POWER) на корпусе проектора или кнопку POWER STANDBY на пульте дистанционного управления.** 

Появится сообщение [ВЫКЛЮЧЕНИЕ/ВЫ УВЕРЕНЫ? / СЕАНС СОКРАЩЕНИЯ ВЫБРОСА CO2 0.000[g-CO2]].

# **RHK DOUFHILE BH VREPEHH 2** СЕАНС СОКРАЩЕНИЯ ВЫБРОСА СО2  $0.000[g - CO2]$

**2. После этого нажмите кнопку ENTER или снова нажмите кнопку (POWER) или POWER STANDBY.**

Источник света и питание проектора будут выключены.

# **ВНИМАНИЕ**

• Части проектора могут в течение некоторого времени нагреваться, если электропитание проектора выключается с помощью кнопки POWER на корпусе проектора или если источник питания переменного тока отключается во время нормальной работы проектора. Соблюдайте осторожность, когда поднимаете проектор.

- Пока индикатор POWER мигает синим цветом короткими импульсами, питание выключить нельзя.
- Если операция выключения питания выполняется во время движения объектива, питание не выключится до завершения перемещения объектива.
- Не отключайте кабель питания от проектора или от сети питания во время проецирования изображения. Это может повредить разъем АС IN проектора или контакт штепселя силового кабеля. Чтобы выключить переменный ток во время проецирования изображения, используйте прерыватель и т. п.
- Не отключайте питание переменного тока в течение 10 секунд после выполнения коррекции или изменения настроек и закрытия меню. В противном случае результаты коррекции и настройки могут быть потеряны.

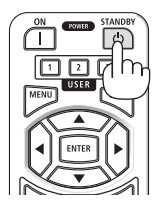

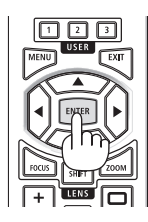

# <span id="page-63-0"></span>2-8. После использования

### **1. Отсоедините силовой кабель.**

Чтобы извлечь штепсель силового кабеля, нажмите и удерживайте выступающую секцию с левой и правой сторон фиксатора силового кабеля.

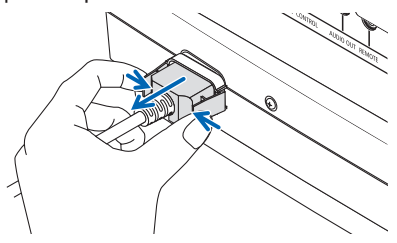

- **2. Отсоедините остальные кабели.**
- **3. Закройте объектив крышкой.**
- **4. Прежде чем перемещать проектор, вкрутите ножки для регулирования наклона, если они выкручены.**

# 3. Приложение

# 3-1. Технические характеристики

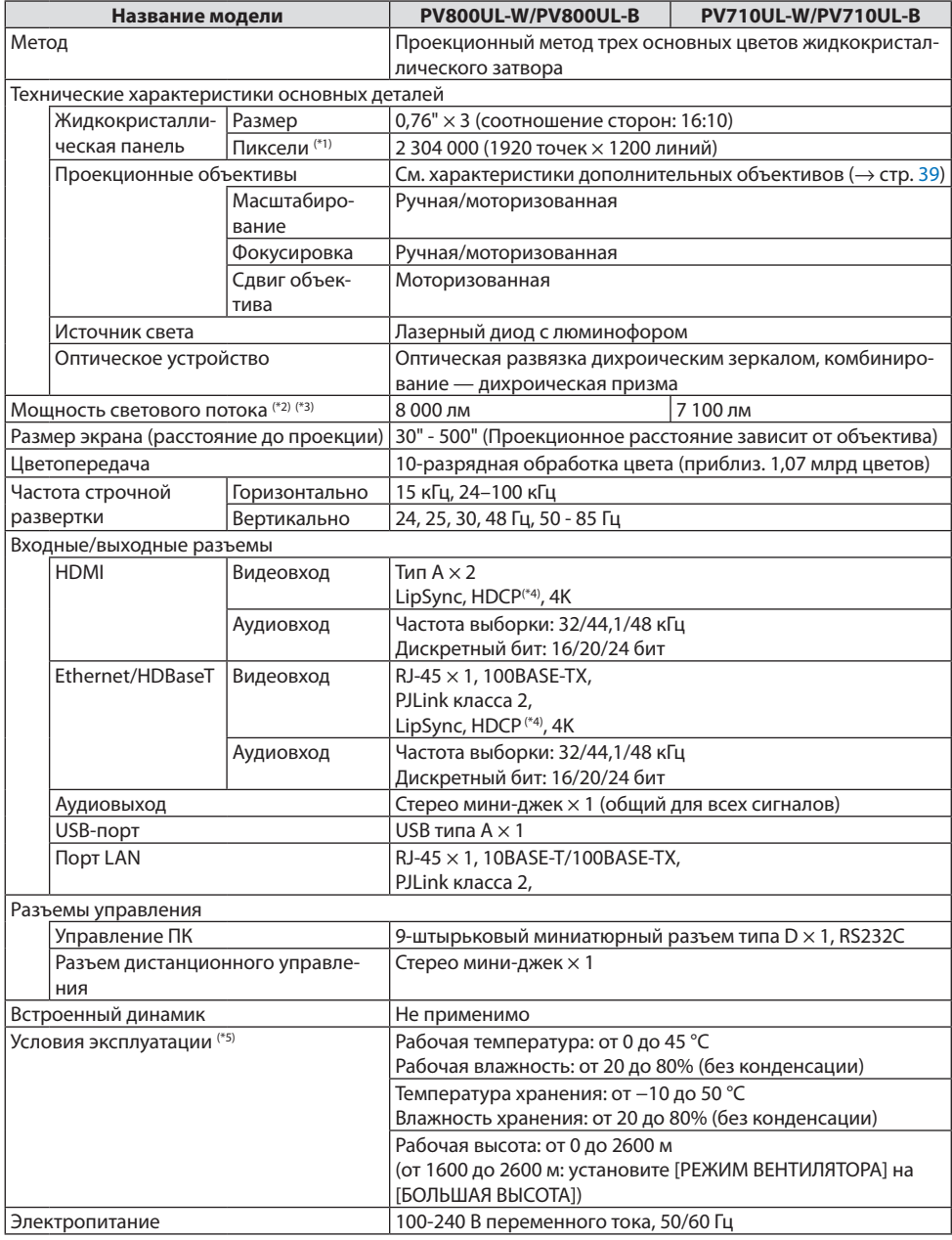

<span id="page-65-0"></span>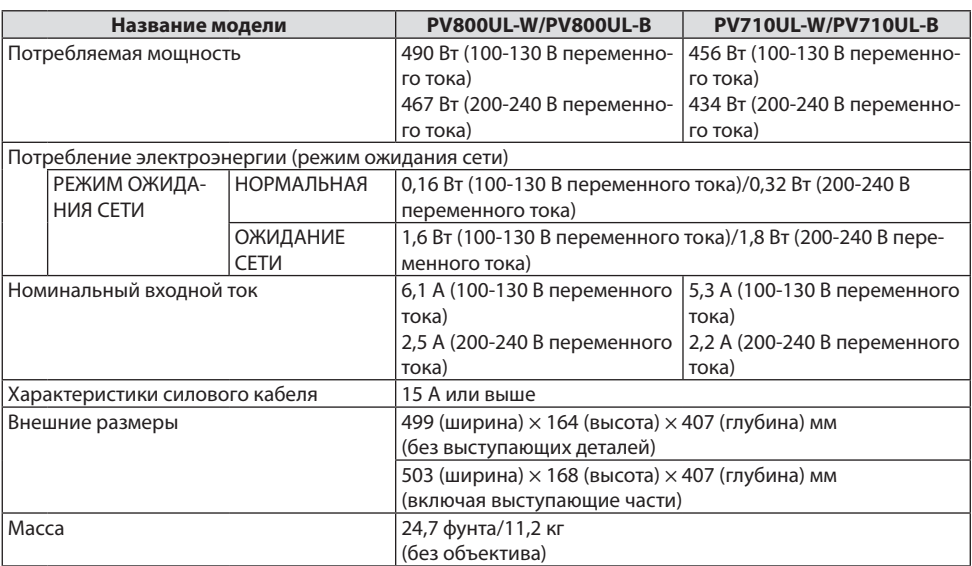

\*1 Эффективное количество пикселей составляет свыше 99,99%.

- \*2 Соответствие требованиям ISO21118-2020
- \*3 Это яркость, когда установлен объектив NP41ZL (продается отдельно) и [РЕЖИМ ИСТОЧНИКА СВЕТА] установлено на [НОРМАЛЬНЫЙ], [НАСТРОЙКА СВЕТА] установлено на [100] и [ПРЕДВАРИТ. УСТАНОВКА] установлено на [ВЫС. ЯРК.]. При использовании [НАСТРОЙКА СВЕТА] яркость будет снижена.
- \*4 Если не удается просмотреть данные через вход HDMI, это не обязательно означает, что проектор работает неправильно. При применении технологии HDCP могут происходить ситуации, когда определенная информация защищена по данной технологии и может не отображаться в соответствии с решением/намерением HDCP-сообщества (компания Digital Content Protection, LLC).

Видео: HDR, Deep Color (технология «Глубокий цвет»); 8-/10-/12-разрядный сигнал, LipSync.

Аудио: LPCM; до 2 каналов, частота дискретизации 32/44,1/48 кГц, разряд дискретизации; 16/20/24-разрядный

HDMI: поддерживает HDCP 1.4

HDBaseT: поддерживает HDCP 1.4

- \*5 Функции защиты проектора активируются в зависимости от температуры рабочей среды.
- Дополнительную информацию можно найти на сайтах:

США:<https://www.sharpnecdisplays.us>

Европа:<https://www.sharpnecdisplays.eu>

По всему миру:<https://www.sharp-nec-displays.com/global/>

Информацию по нашим дополнительным аксессуарам можно найти на нашем веб-сайте или в нашей брошюре.

Технические характеристики могут изменяться без предварительного уведомления.

# <span id="page-66-0"></span>**Дополнительный объектив (продается отдельно)**

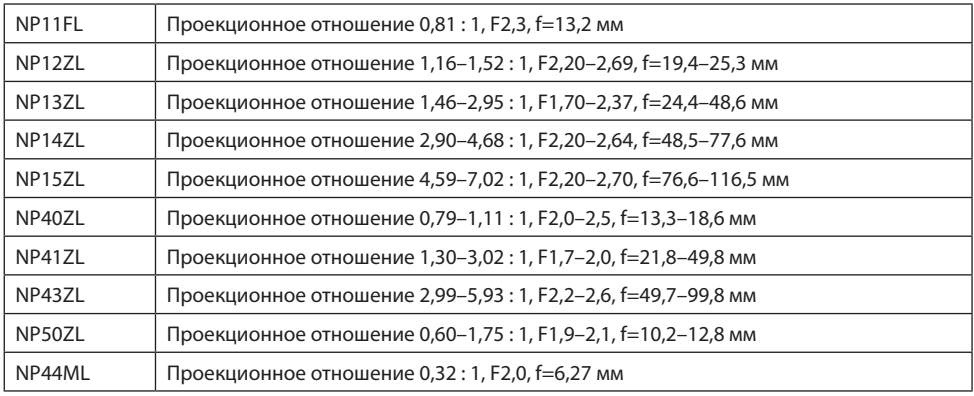

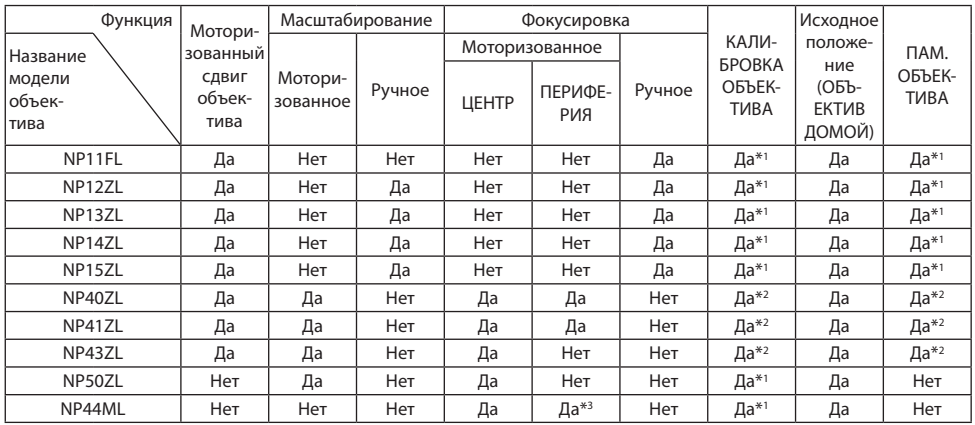

\*1 Только сдвиг объектива

\*2 Кроме фокусировки [ПЕРИФЕРИЯ]

\*3 Настройте на экране управления [МАСШТАБИРОВАНИЕ ОБЪЕКТИВА]

#### ПРИМЕЧАНИЕ:

• Вышеуказанное проекционное отношение – для проецирования на экране размером 100 дюймов.

- Используйте NP11FL в начальном положении. При необходимости точно отрегулируйте положение проецируемого изображения с помощью функции сдвига объектива.
- Закрепите NP50ZL на проекторе с помощью прилагаемого опорного комплекта. Ослабив болты опорного комплекта, вы можете отрегулировать сдвиг объектива.
- Закрепите NP44ML на проекторе с помощью отдельно продаваемого опорного комплекта (NP01LK).

# 3-2. Устранение неисправностей

Этот раздел поможет решить проблемы, которые могут возникать при подготовке к эксплуатации и в процессе эксплуатации проектора.

# Функции индикаторов

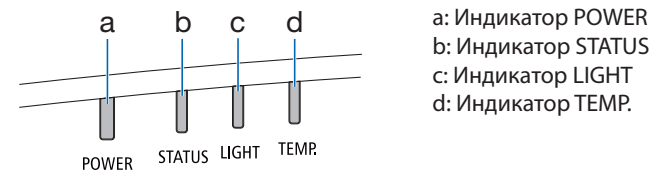

b: Индикатор STATUS c: Индикатор LIGHT d: Индикатор TEMP.

# Значение сигналов индикаторов (сообщение о состоянии)

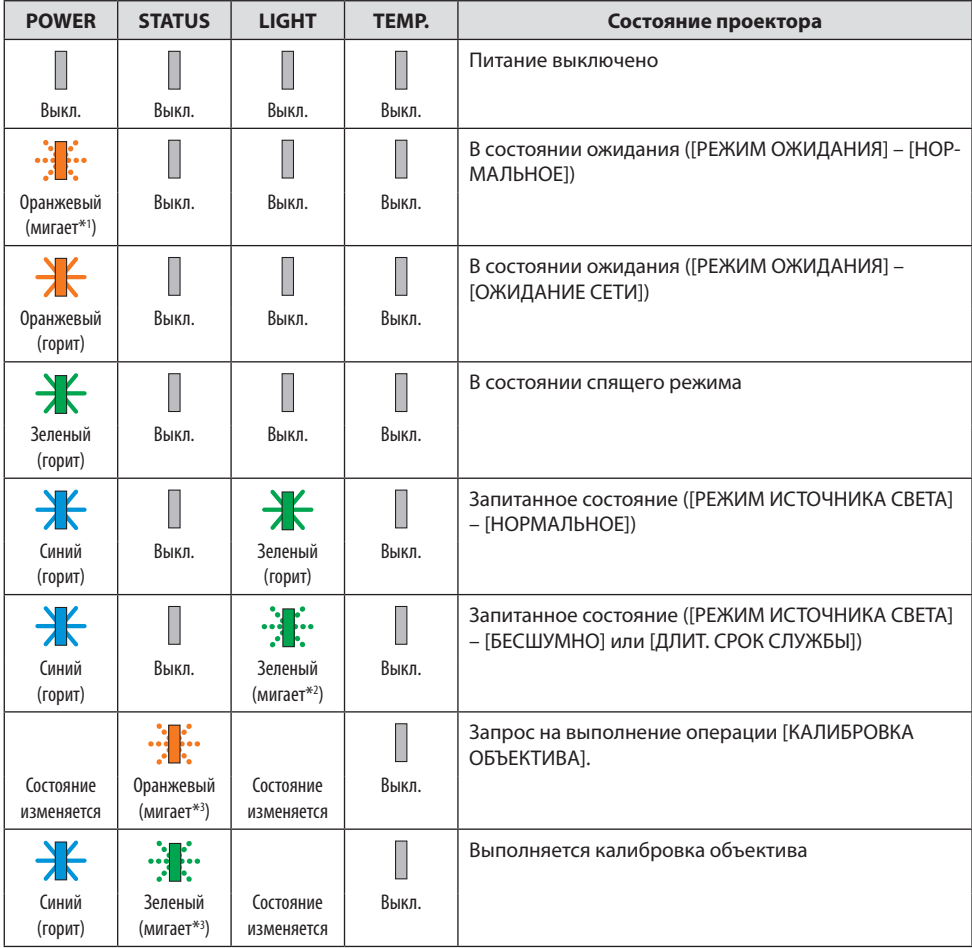

### 3. Приложение

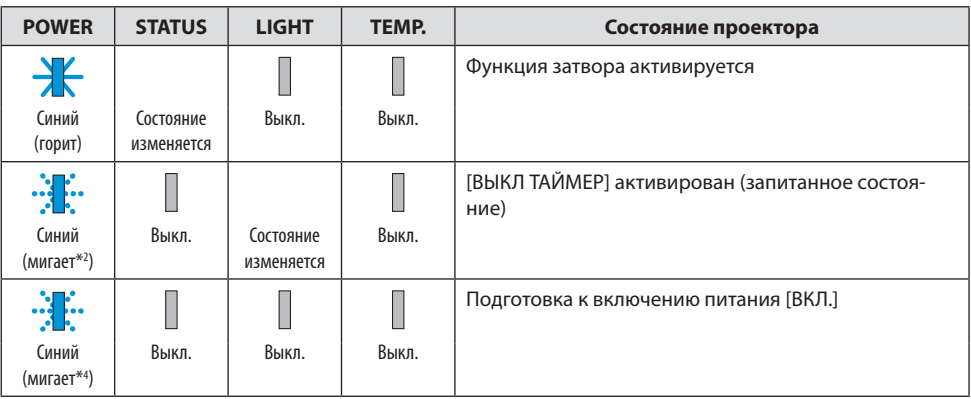

\*1 Цикл – включен 1,5 с/выключен 7,5 с

\*2 Цикл – включен 2,5 с/выключен 0,5 с

\*3 Цикл – включен 0,5 с/выключен 0,5 с/включен 0,5 с/выключен 2,5 с

\*4 Цикл – включен 0,5 с/выключен 0,5 с

# Значение сигналов индикаторов (сообщение об ошибке)

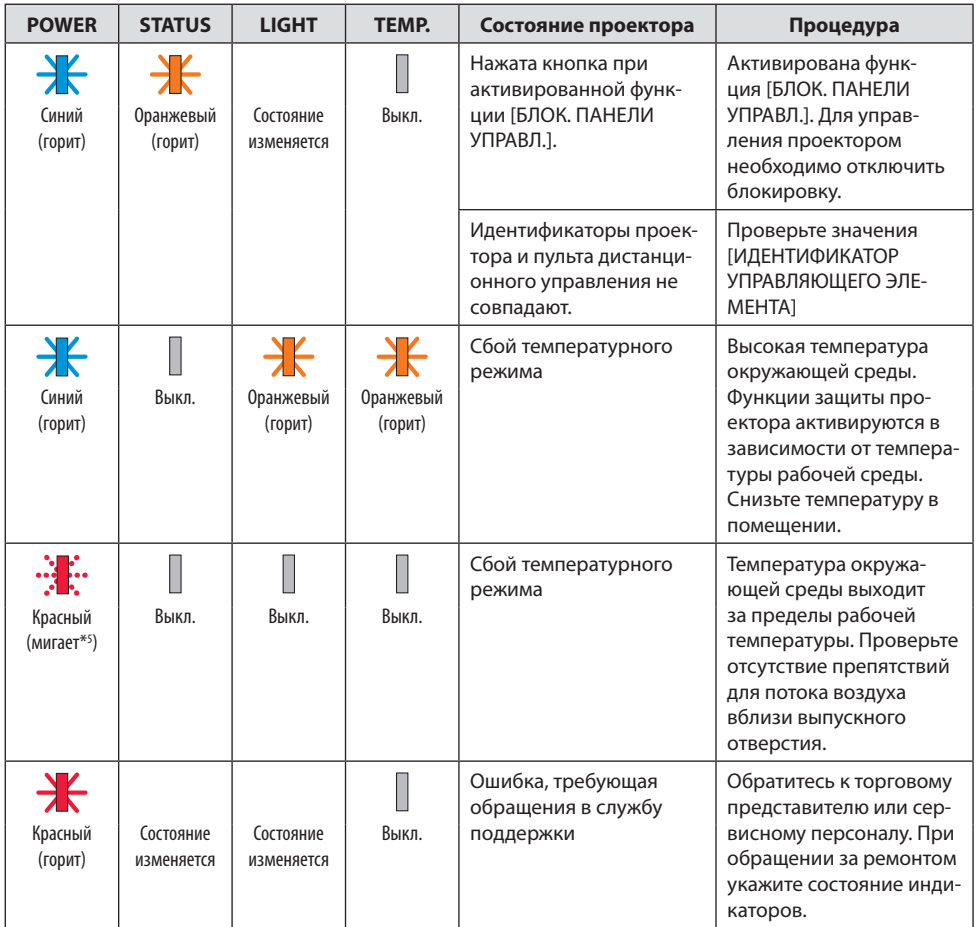

\*5 Цикл – включен 0,5 с/выключен 0,5 с

#### Когда активируется термозащита:

Когда внутренняя температура проектора становится слишком высокой или низкой, индикатор POWER начинает быстро мигать красным. После этого активируется термозащита и проектор может быть выключен.

- В этом случае примите следующие меры:
- Извлеките штепсель из розетки.
- Поместите проектор в прохладное место, если он работал при высокой температуре окружающей среды.
- Очистите вентиляционное выходное отверстие, если там скопилась пыль.
- Подождите около часа, пока температура внутри проектора не опустится.

# Типичные неисправности и способы их устранения

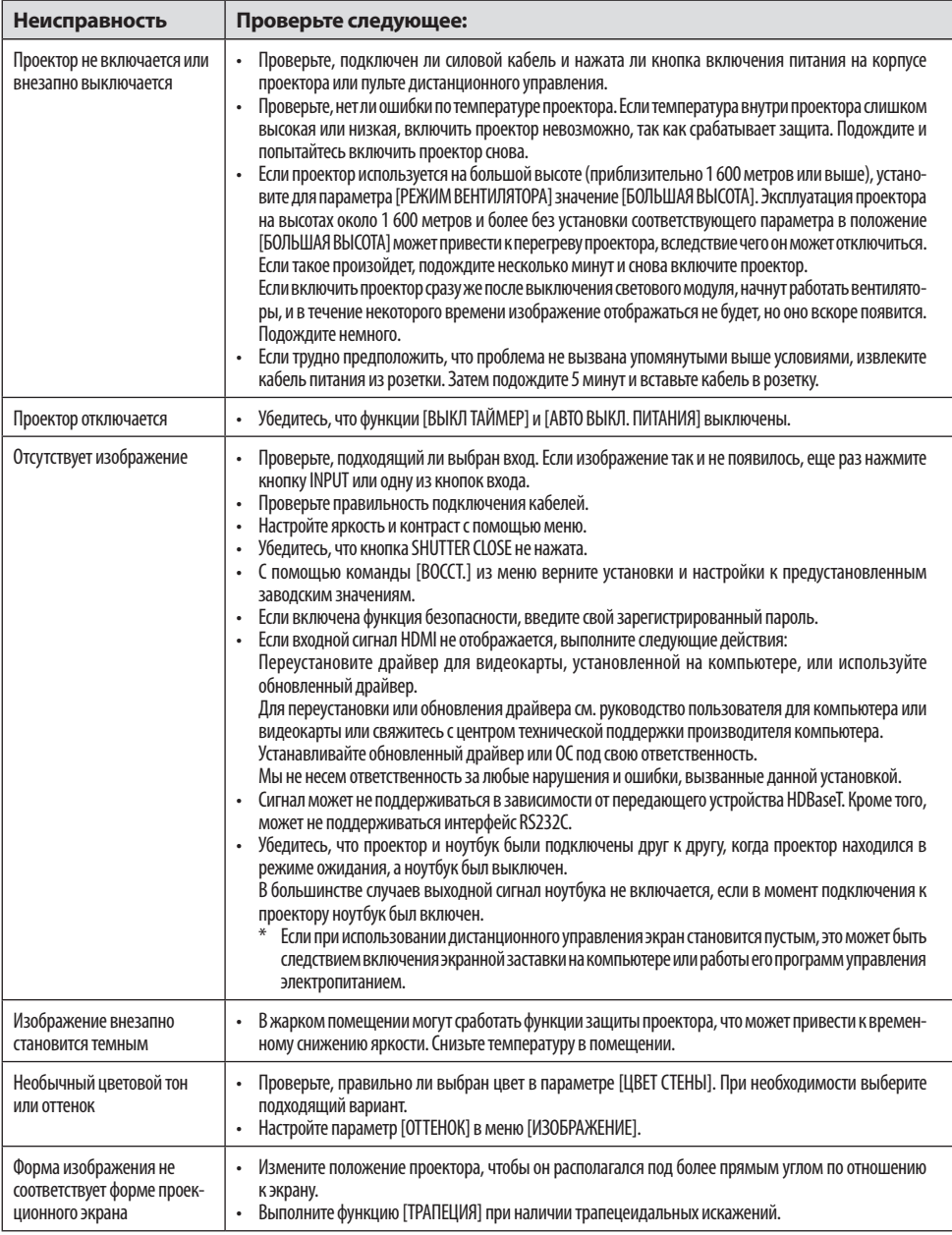

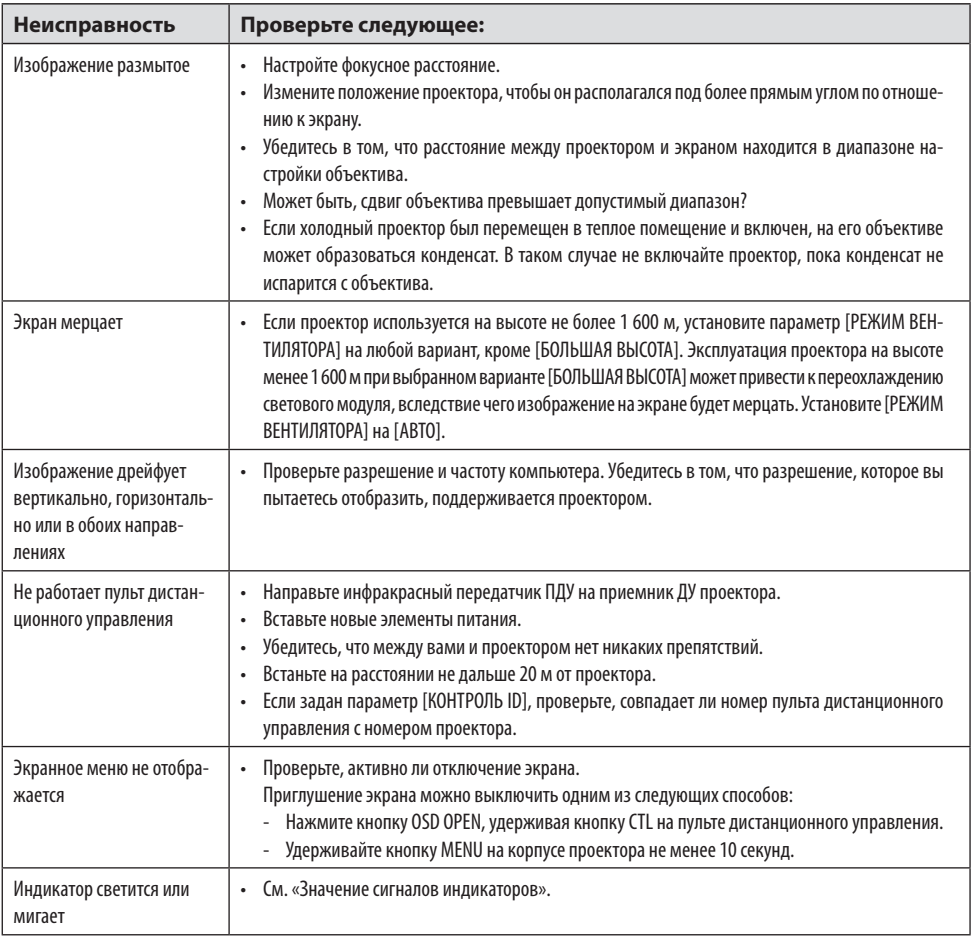

За более подробной информацией обратитесь к своему торговому представителю.
# 3-3. Установка объектива (продается отдельно)

С данным проектором можно использовать десять отдельных байонетных объективов. Ниже приведено описание установки объектива NP13ZL (2-х кратный зум). Другие объективы устанавливаются тем же способом.

Обязательно выполните операцию [КАЛИБРОВКА ОБЪЕКТИВА] после замены объектива.

# **ПРЕДУПРЕЖДЕНИЕ:**

(1) Выключите питание и дождитесь остановки вентилятора охлаждения, (2) отсоедините шнур питания и дождитесь охлаждения устройства перед установкой или снятием объектива. Несоблюдение данных мер предосторожности может привести к повреждению зрения, поражению электрическим током или ожогам.

*Важно:*

- *• Проектор и объективы сделаны из деталей высокой точности. Не подвергайте их ударам и не прилагайте к ним чрезмерных усилий.*
- *• При перемещении проектора снимайте приобретаемый отдельно объектив. В противном случае можно ударить объектив во время перемещения проектора и повредить объектив и механизм сдвига объектива.*
- *• При снятии объектива с проектора верните объектив в начальное положение перед выключением питания. Невыполнение этого может помешать установке или снятию объектива из-за узкого пространства между проектором и объективом.*
- *• Никогда не трогайте поверхность объектива во время работы проектора.*
- *• Не оставляйте грязь, жирные пятна и т.д. на поверхности объектива и не царапайте ее.*
- *• Выполняйте данные операции на ровной поверхности, накрыв тканью, чтобы не поцарапать объектив.*
- *• Если вы сняли объектив с проектора на долгое время, установите пылезащитный колпачок на проектор, чтобы пыль или грязь не попали внутрь.*
- *Всегда используйте входящий в поставку комплект опор для закрепления корпуса проектора и объектива после установки NP50ZL. Более подробная информация представлена в руководстве по установке NP50ZL.*
- *Всегда используйте комплект опор (NP01LK, продается отдельно) для закрепления корпуса проектора и объектива после установки NP44ML. Более подробная информация представлена в руководстве по установке комплекта опор.*

## Установка объектива

**1. Снимите пылезащитный колпачок с проектора.**

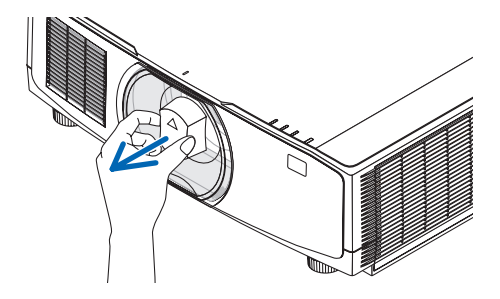

#### 3. Приложение

#### **2. Снимите крышку объектива с задней части объектива.**

#### ПРИМЕЧАНИЕ:

- Обязательно снимите крышку объектива сзади. Если объектив с крышкой устанавливается на проектор, это может привести к неисправной работе.
- **3. Совместите выступ на объективе с направляющей выемкой, имеющейся на поверхности отверстия для объектива проектора, и вставьте объектив.**

#### *NP11FL/NP12ZL/NP13ZL/NP14ZL/NP15ZL*

Каждый выступ отмечен желтым цветом.

#### *NP40ZL/NP41ZL/NP43ZL/NP50ZL/NP44ML*

Положение выступа обозначено стрелкой на наклейке, прикрепленной к объективу.

Осторожно вставьте объектив в положение до упора.

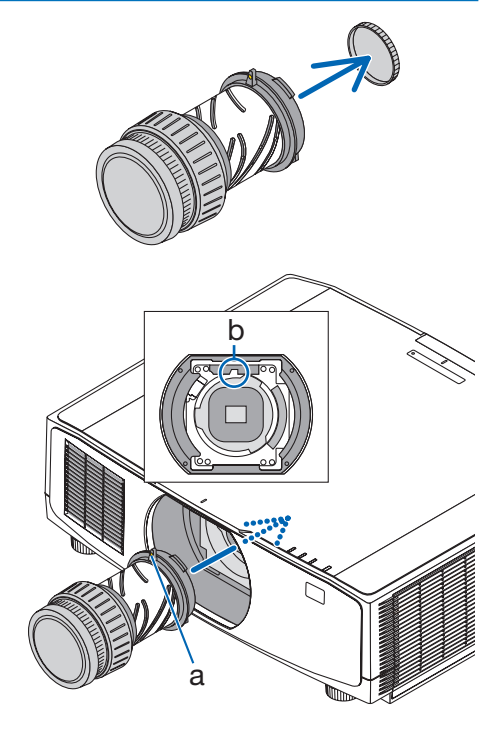

a: Выступ / b: Направляющая выемка

## **4. Поверните объектив по часовой стрелке.**

ПРИМЕЧАНИЕ:

• При установке объектива не нажимайте кнопку его отсоединения, расположенную в нижней части установочной секции объектива. Вы не сможете закрепить объектив в правильном положении.

Поверните до щелчка.

Теперь объектив прикреплен к проектору.

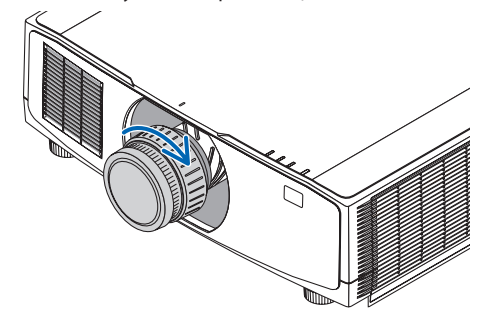

#### **5. Установите винт для предотвращения кражи объектива**

Закрутите винт для предотвращения кражи объектива, входящий в комплект поставки, к низу проектора, чтобы объектив нельзя было легко снять.

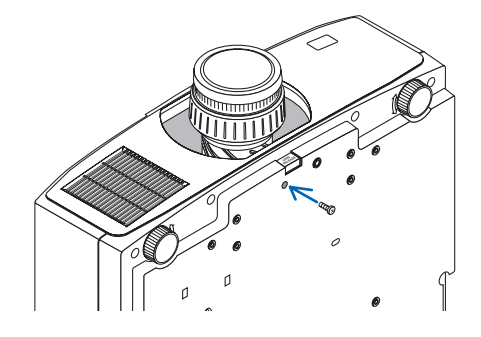

## Снятие объектива

## **Подготовка:**

- *1. Включите проектор и спроецируйте изображение.*
- *2. Нажмите и удерживайте кнопку SHIFT/HOME POSITION более 2 секунд. Объектив сдвинется в начальное положение.*
- *3. Выключите переключатель питания и извлеките шнур питания из розетки.*
- *4. Дождитесь охлаждения корпуса проектора.*
- **1. Извлеките винт для предотвращения кражи объектива.**

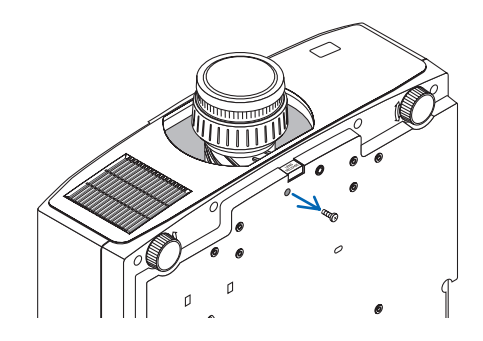

**2. Удерживая нажатой кнопку извлечения объектива, расположенный в нижней части установочной секции объектива на передней панели, поверните объектив против часовой стрелки.**

Объектив снимается.

## **2. Медленно извлеките объектив из проектора.**

- После снятия объектива установите входящие в комплект крышки объектива (переднюю и заднюю) перед хранением объектива.
- Если на проектор не будет установлен объектив, установите пылезащитный колпачок, входящий в комплект.

Убедитесь в правильности направления установки пылезащитного колпачка – знак (△) на колпачке должен быть направлен вверх.

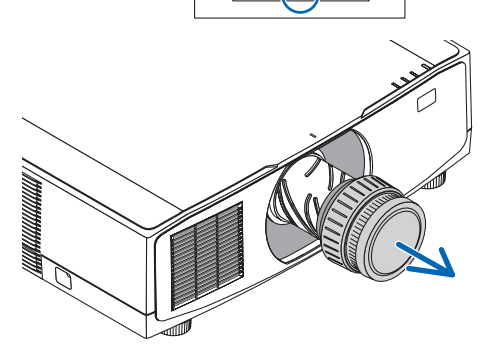

# 3-4. ЗАРЕГИСТРИРУЙТЕ ВАШ ПРОЕКТОР! (для жителей США, Канады и Мексики)

Пожалуйста, найдите время, чтобы зарегистрировать свой новый проектор. Это приведет к активации ограниченной гарантии на детали, работу и сервисную программу InstaCare.

Посетите наш веб-сайт по адресу<https://www.sharpnecdisplays.us>, щелкните на центр поддержки/регистрация продукта и отправьте форму, заполненную в режиме онлайн.

После получения мы вышлем письмо-подтверждение со всеми деталями, которые будут необходимы для того, чтобы воспользоваться преимуществом быстрого и надежного гарантийного обслуживания и сервисными программами от лидера индустрии Sharp NEC Display Solutions of America, Inc.

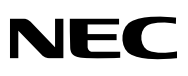

© Sharp NEC Display Solutions, Ltd. 2022